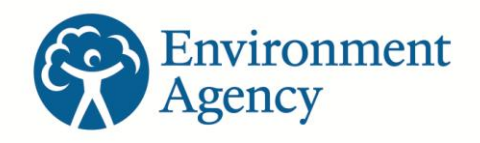

#### **How to comply with your environmental permit.**

**Additional guidance for:**

#### **Groundwater risk assessment for treated effluent discharges to infiltration systems**

# Annex J5: Infiltration Worksheet User Manual v2.0

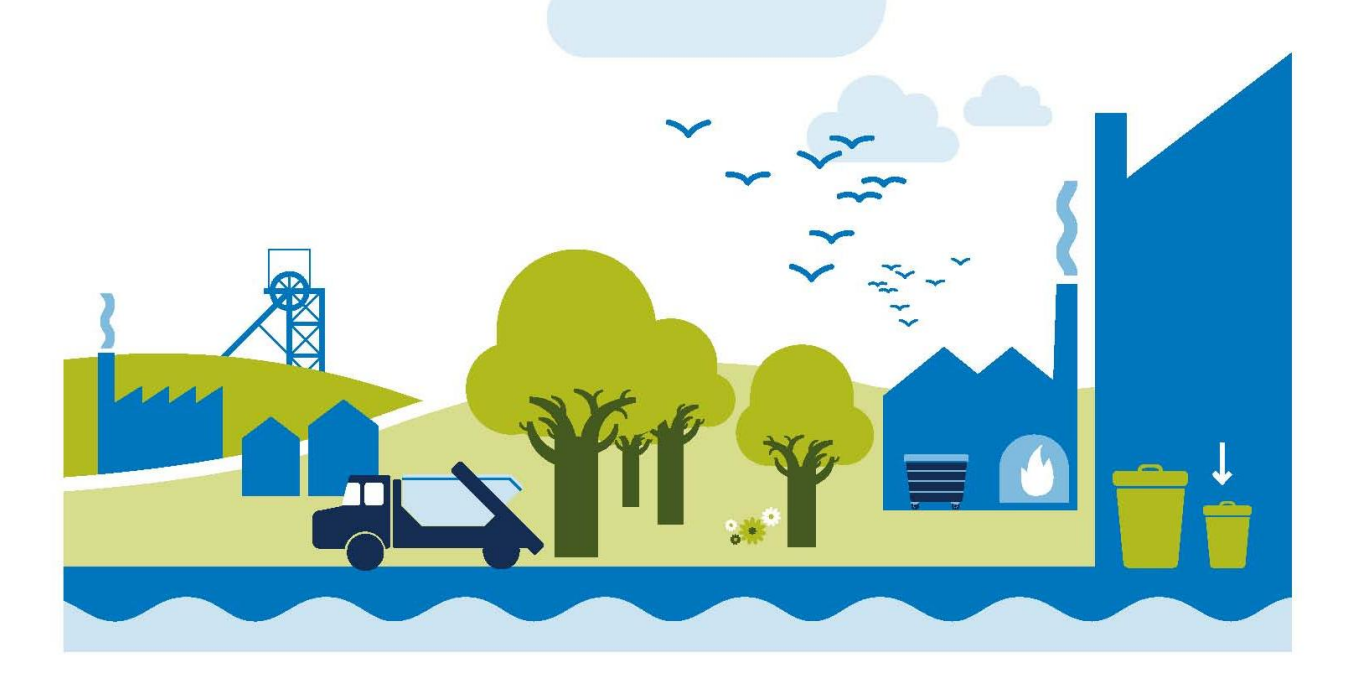

We are the Environment Agency. It's our job to look after your environment and make it a better place for you, and for future generations.

Your environment is the air you breathe, the water you drink and the ground you walk on. Working with business, Government and society as a whole, we are making your environment cleaner and healthier.

The Environment Agency. Out there, making your environment a better place.

#### **Published by:**

Environment Agency Horizon House, Deanery Road Bristol BS1 5AH Tel: 0117 934 4000 Email: enquiries@environmentagency.gov.uk www.environment-agency.gov.uk

© Environment Agency

All rights reserved. This document may be reproduced with prior permission of the Environment Agency.

Further copies of this report are available from our publications catalogue: [http://publications.environment](http://publications.environment-agency.gov.uk/)[agency.gov.uk](http://publications.environment-agency.gov.uk/) or our National Customer Contact Centre: Tel: 03708 506506

**H1 Annex J5**: Infiltration Worksheet user manual **December 2014 version 2.0 2.0** 

# Content

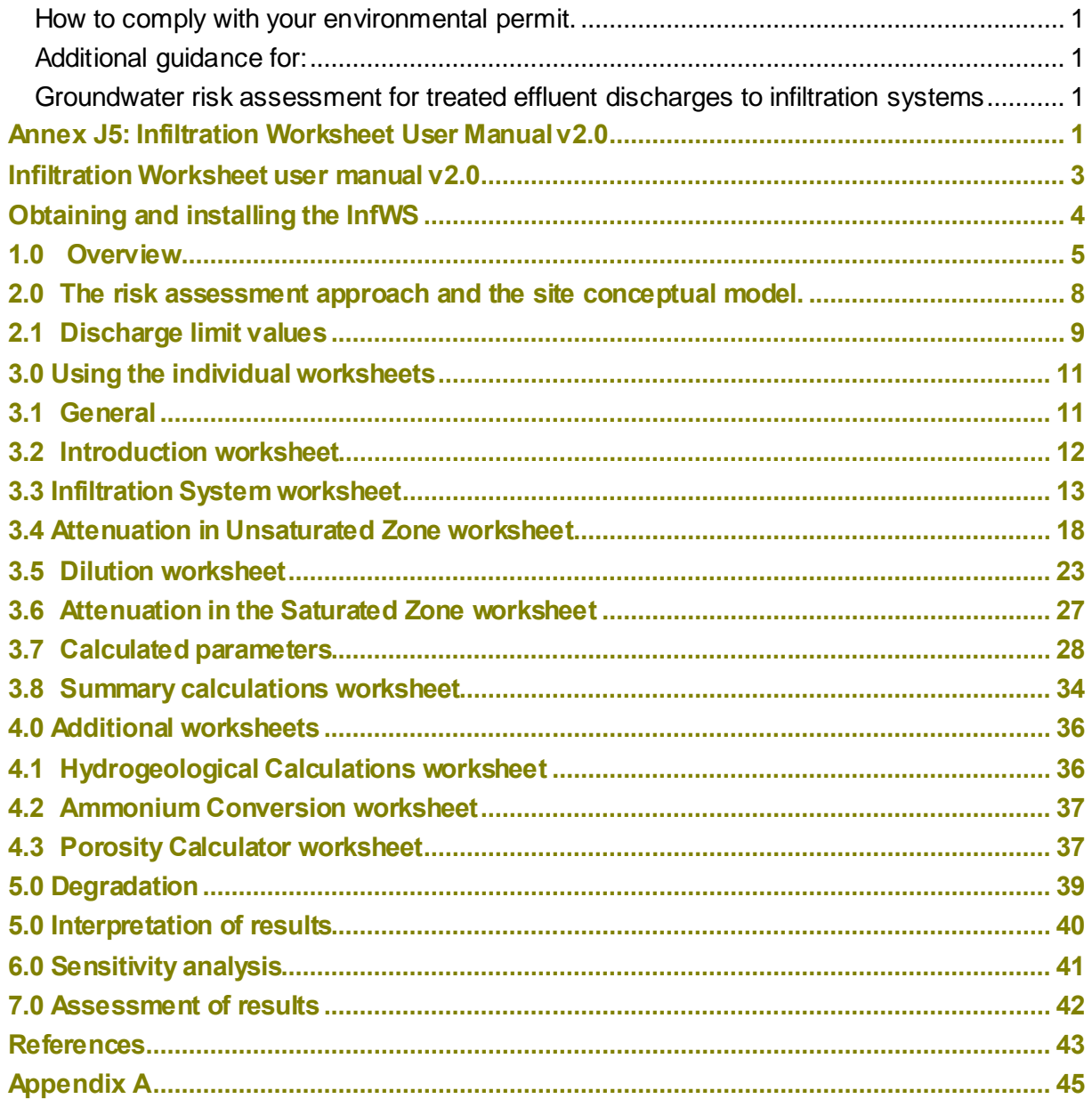

# Summary of changes

Below is a summary of changes made to this Annex since the launch in February 2011.

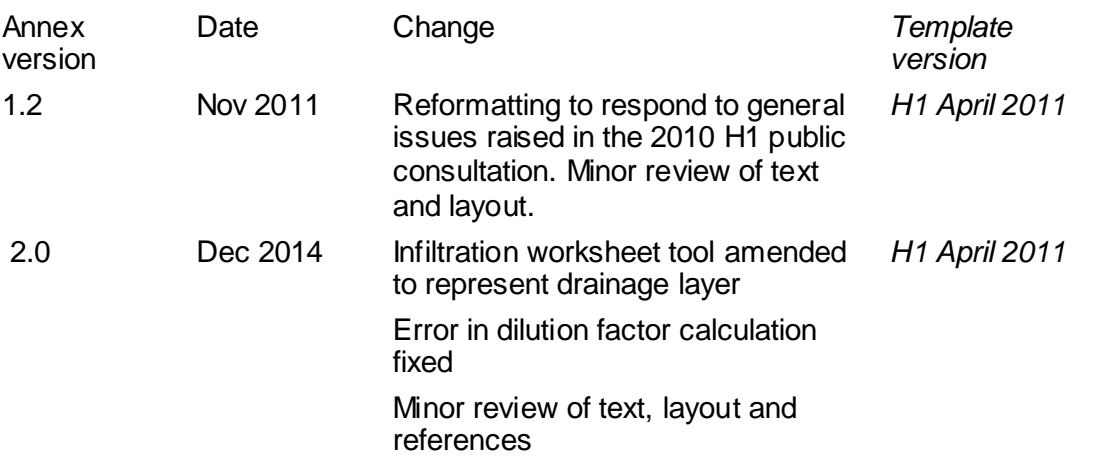

# Introduction

#### <span id="page-4-0"></span>**Infiltration Worksheet user manual v2.0**

We have prepared this user manual to assist users of our Infiltration Worksheet v2.0 (InfWS). This document describes the functionality of the InfWS and gives guidance on its use including some simple tips for using and interpreting the results.

The InfWS provides a means of carrying out some of the calculations behind the framework on *Annex J4 Groundwater risk assessment for treated effluent discharges to infiltration systems* (Environment Agency, 2011a), which forms a technical annex to our H1 Environmental Risk Assessment*: Annex J groundwater* (Environment Agency, 2011b).

More general information on our approach to risk assessment and the underlying regulatory context and our position are set out in the following documents:

- *[Groundwater Protection: Principles and practice](https://www.gov.uk/government/publications/groundwater-protection-principles-and-practice-gp3) (GP3)* (Environment Agency, 2013 or as updated).
- *[Guidelines for environmental risk assessment and management.](https://www.gov.uk/government/publications/guidelines-for-environmental-risk-assessment-and-management-green-leaves-iii)* The Stationery Office (DETR *et al*, 2000).

We strongly recommended that you read and become familiar with the relevant sections of these documents before using the InfWS.

We have developed the InfWS to help determine the risk to groundwater from discharges of treated sewage effluent via infiltration systems (such as a drainage field designed to British Standards) and it should only be used in this context. It is appropriate to use the InfWS for larger discharges (15 $m^3$ /day or more) or those which have been identified as needing to progress to a higher level of assessment (Level 2 prior examination).

The InfWS should only be used by suitably experienced hydrogeologists or those fully conversant with our approach to groundwater risk assessment and the relevant legislation and guidance.

The InfWS can also be used as a tool to help refine the location of the discharge, the design of the structure and the level of treatment of the effluent prior to discharge. This can be supported by the use of sensitivity analysis.

The previous version of the InfWS (version 1.2) has been updated as follows:

1. The drainage blanket within an infiltration system / drainage field is now represented, which allows attenuation in the drainage blanket and unsaturated zone to be considered separately. This modification was based on research by the Irish

Environment Protection Agency<sup>1</sup> that suggests attenuation mainly occurs within the drainage blanket.

- 2. A check has been added to flag any inconsistency between the area of the drainage field entered or calculated in the 'Infiltration' sheet and the area calculated in the 'Dilution' sheet (see Table 3.4).
- 3. An appendix has been added which gives guidance on input values.

Advanced 0.4cm to right Insert paragraph before inserting section title below

4. The equation used to calculate the dilution factor has been corrected. This may have resulted in minor errors.

#### <span id="page-5-0"></span>**Obtaining and installing the InfWS**

You can download the InfWS version 2.0 from the [Horizontal guidance: environmental](http://www.environment-agency.gov.uk/business/topics/permitting/36414.aspx)  [permitting](http://www.environment-agency.gov.uk/business/topics/permitting/36414.aspx) on the gov.uk website.

We have prepared and tested the InfWS in Microsoft Excel 2002 $^{TM2}$  on the Microsoft 95/2000/XPTM operating systems. The file comprises about 570 KB and should not require any significant additional computing capability beyond that needed to run Microsoft Excel  $2002<sup>TM</sup>$ .

We recommend that a blank copy is saved as a master file and that each simulation is saved as a distinct file.

In order to enable the InfWS, a number of capabilities are required in Microsoft Excel 2002<sup>™</sup> that may not automatically be set. The InfWS calculates error functions and complimentary error functions. Before use, you will need to add these capabilities by clicking the following from the pull-down Tools menu:

#### **Tools Add-Ins Analysis ToolPak** *and* **Analysis ToolPak-VBA**.

You must also **Enable Macros** when prompted to do so.

If you are working in Microsoft Excel 2007 $^{TM}$ , you will need to add these capabilities by clicking the Office Button  $\left(\mathbf{P}_{\mathbf{a}}\right)$  and then the following from the pull-down Tools menu:

#### **Excel Options Add-Ins Analysis ToolPak** *and* **Analysis ToolPak-VBA**.

 $\overline{a}$ 

 $1$  Irish Environment Protection Agency, 2005. An investigation into the performance of subsoils and stratified sand filters for the treatment of wastewater from on-site systems. Final Report for project 2000-MS-15-M1 (The Hydraulic Performance and Efficiencies of Different Subsoils and the Effectiveness of Stratified Sand Filters) Environmental RTDI Programme 2000-2006.

 $^2$  The worksheet is currently being tested for use on later versions of Microsoft Excel  $^{\text{\tiny{\textsf{TM}}}}$  and other Microsoft $^{\text{\tiny{\textsf{TM}}}}$ operating systems

**H1 Annex J5: Infiltration Worksheet user manual** 

#### <span id="page-6-0"></span>**1.0 Overview**

An illustration of a typical setting for which the InfWS could be used is given in Figure 1.1

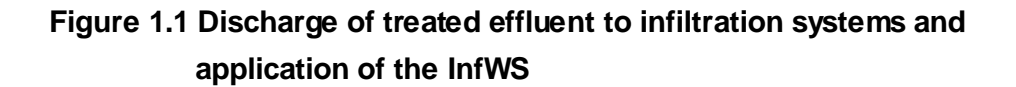

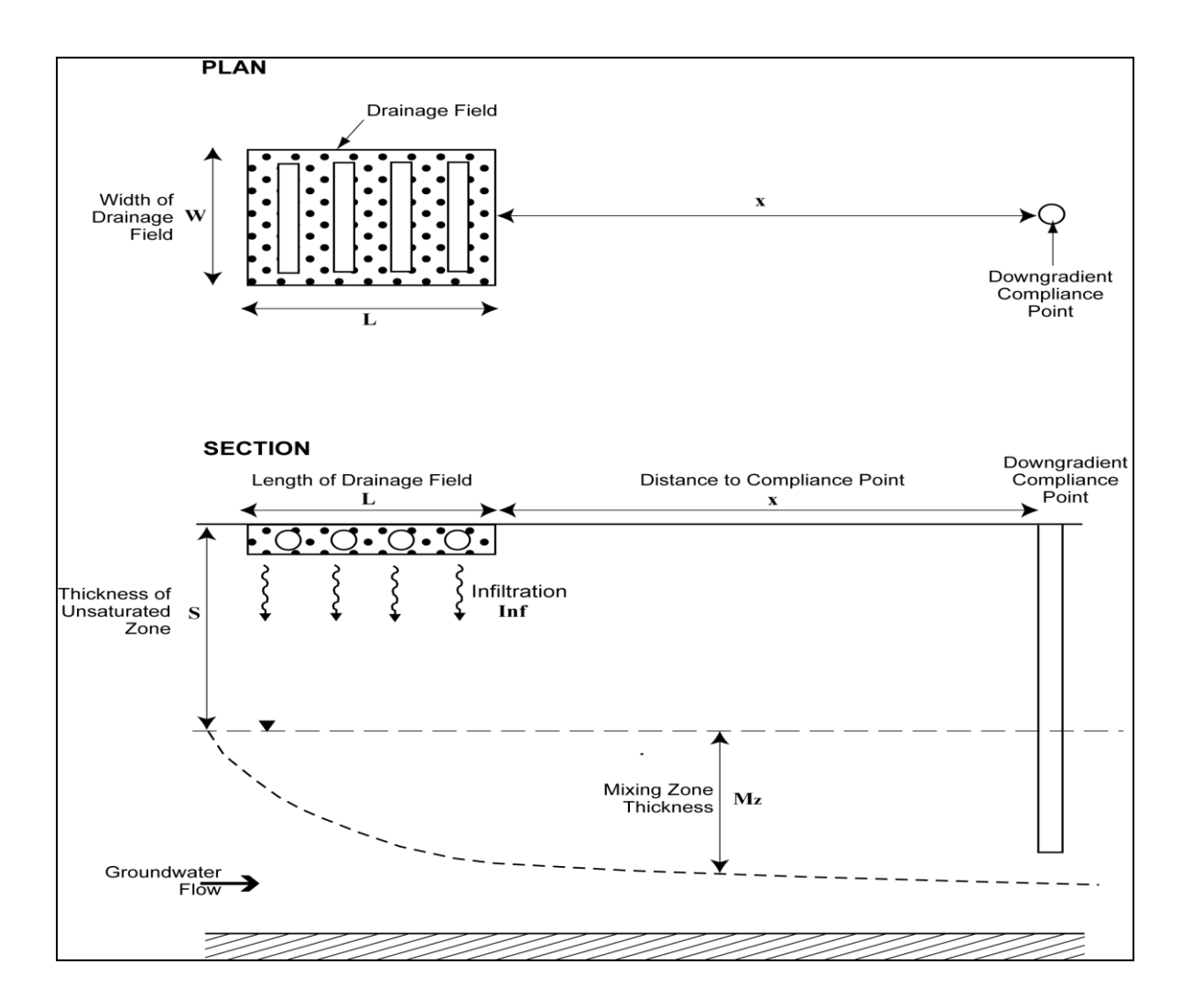

You can use the InfWS to:

- calculate the area of the drainage field;
- calculate the average infiltration rate over the drainage field;
- determine attenuation within the drainage blanket and the unsaturated zone and calculate the concentration of the substance of concern at the water table;

**H1 Annex J5: Infiltration Worksheet user manual** 

**December 2014 version 2.0** 5

- determine the dilution factor for non-hazardous pollutants and calculate their concentration in groundwater immediately down-gradient of the drainage field;
- determine attenuation within the saturated zone for non-hazardous pollutants and calculate their concentration at a point down-gradient of the drainage field; and
- determine provisional discharge limit values.

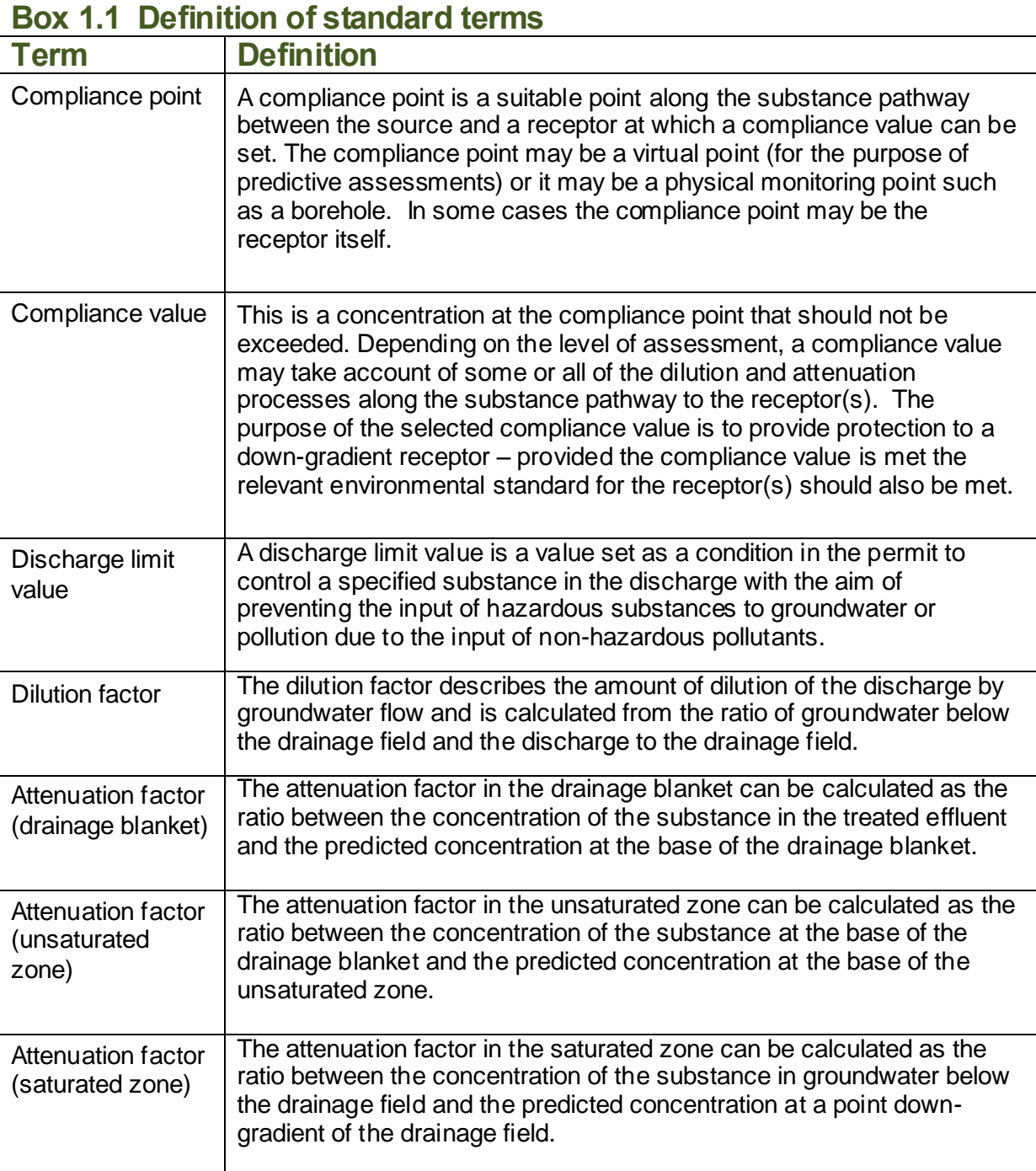

Box 1.1 contains a definition of some of the main terms used in this document.

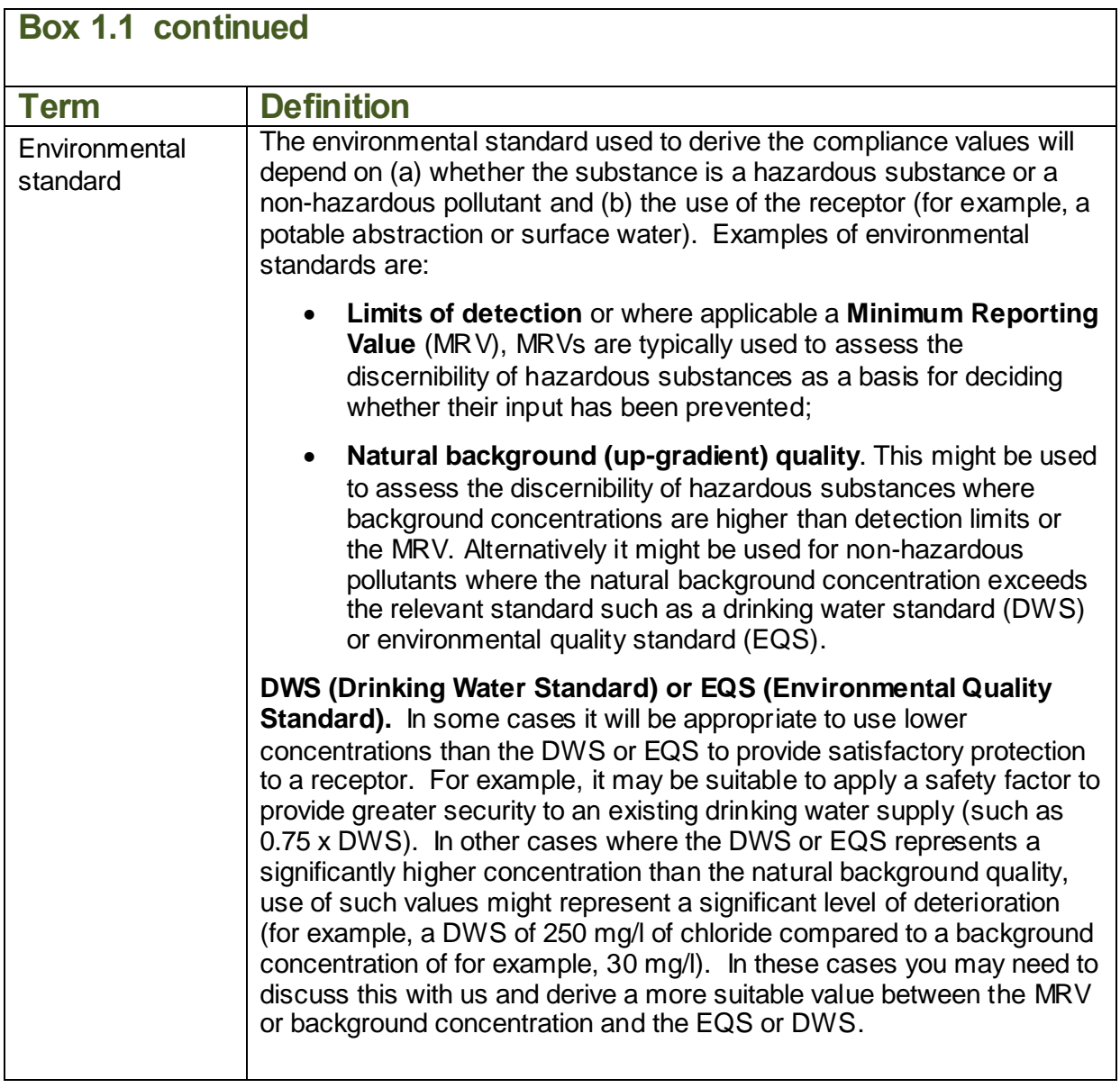

#### <span id="page-9-0"></span>**2.0 The risk assessment approach and the site conceptual model.**

The tools selected to model a site should be appropriate to the conceptual model and the quality of the available data. Guidance on these issues is provided in:

- *Guide to good practice for the development of conceptual models and the selection and application of mathematical models of contaminant transport processes in the subsurface*. National Groundwater and Contaminated Land Centre report NC/99/38/2, Solihull (Environment Agency, 2001a).
- *Benchmarking and guidance on the comparison of selected groundwater riskassessment models*. National Groundwater and Contaminated Land Centre report NC/00/14, Solihull (Environment Agency, 2001b).

#### **You should only employ the InfWS where a robust conceptual model has been developed and you are satisfied that the calculations performed are relevant to the processes described within that conceptual model**.

The development of a robust conceptual model is perhaps the most important aspect in the process of successfully estimating and evaluating environmental risks. The use of any mathematical modelling tool without first developing a robust conceptual model is likely to result in meaningless output and poor decision-making.

The conceptual model should be supported by valid data. Good quality site specific data is always preferred. If you use generic data it should be reliable and relevant to the site. You should document the provenance and relevance of all data included in an assessment using the InfWS and include this in any report(s) submitted to us for consideration. The InfWS should only be used when adequate site-specific data have been obtained. For further guidance on sources of information and which site-specific data are required the reader should refer to Environment Agency (2011a and 2011b).

The following guidance on reviewing assessments may also be of use in preparing reports for submission as part of any application:

 *Guidance on the assessment and interrogation of subsurface analytical contaminant fate and transport models*. National Groundwater and Contaminated Land Centre report NC/99/38/1, Solihull (Environment Agency, 2001c).

#### <span id="page-10-0"></span>**2.1 Discharge limit values**

Box 2.1 contains a summary of the basic calculations to determine the concentration of a substance at different points along the contaminant pathway (Figure 1.1). Box 2.2 illustrates how the discharge limit values are derived.

#### **Box 2.1 Summary calculations for determining the concentration at different compliance points**

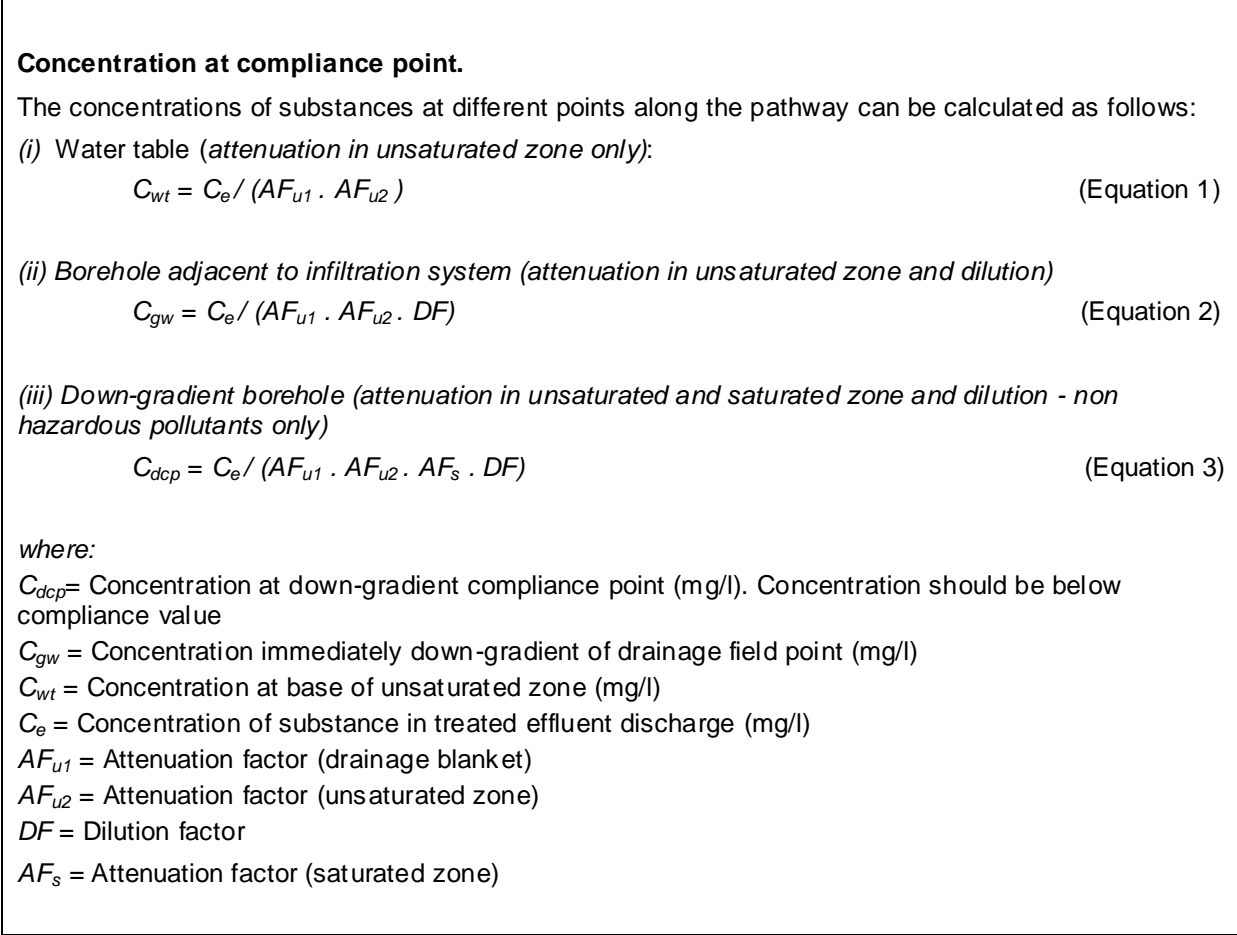

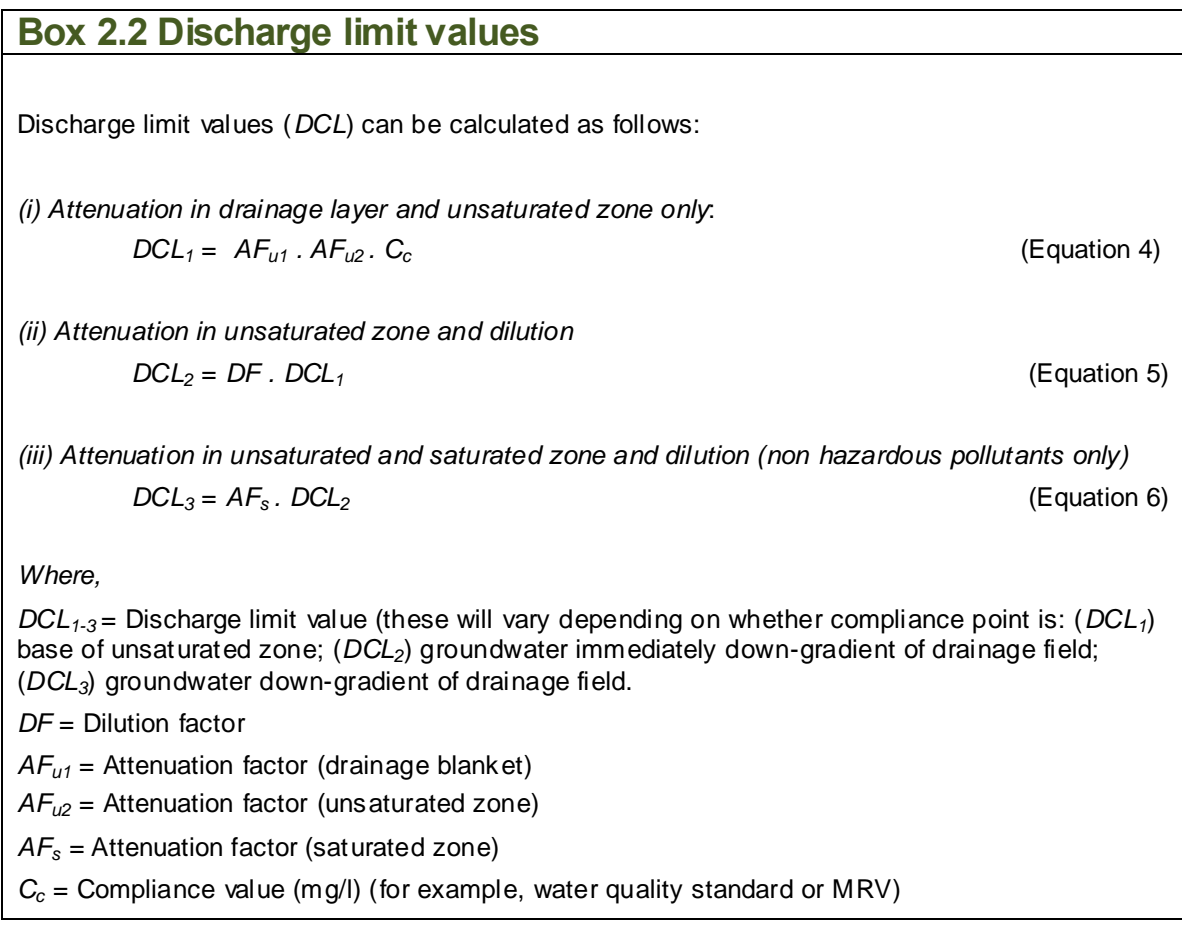

You should regard any discharge limit values that are calculated using the InfWS as provisional. We may need to take additional information (such as, variability of leachate quality, type of treatment process, and assumptions in choice of parameter values) into account in defining the discharge limit values that will be specified as part of the environmental permit.

#### <span id="page-12-0"></span>**3.0 Using the individual worksheets**

#### <span id="page-12-1"></span>**3.1 General**

The InfWS incorporates 10 worksheets, which have the following functions:

#### **Table 3.1 Function of worksheets**

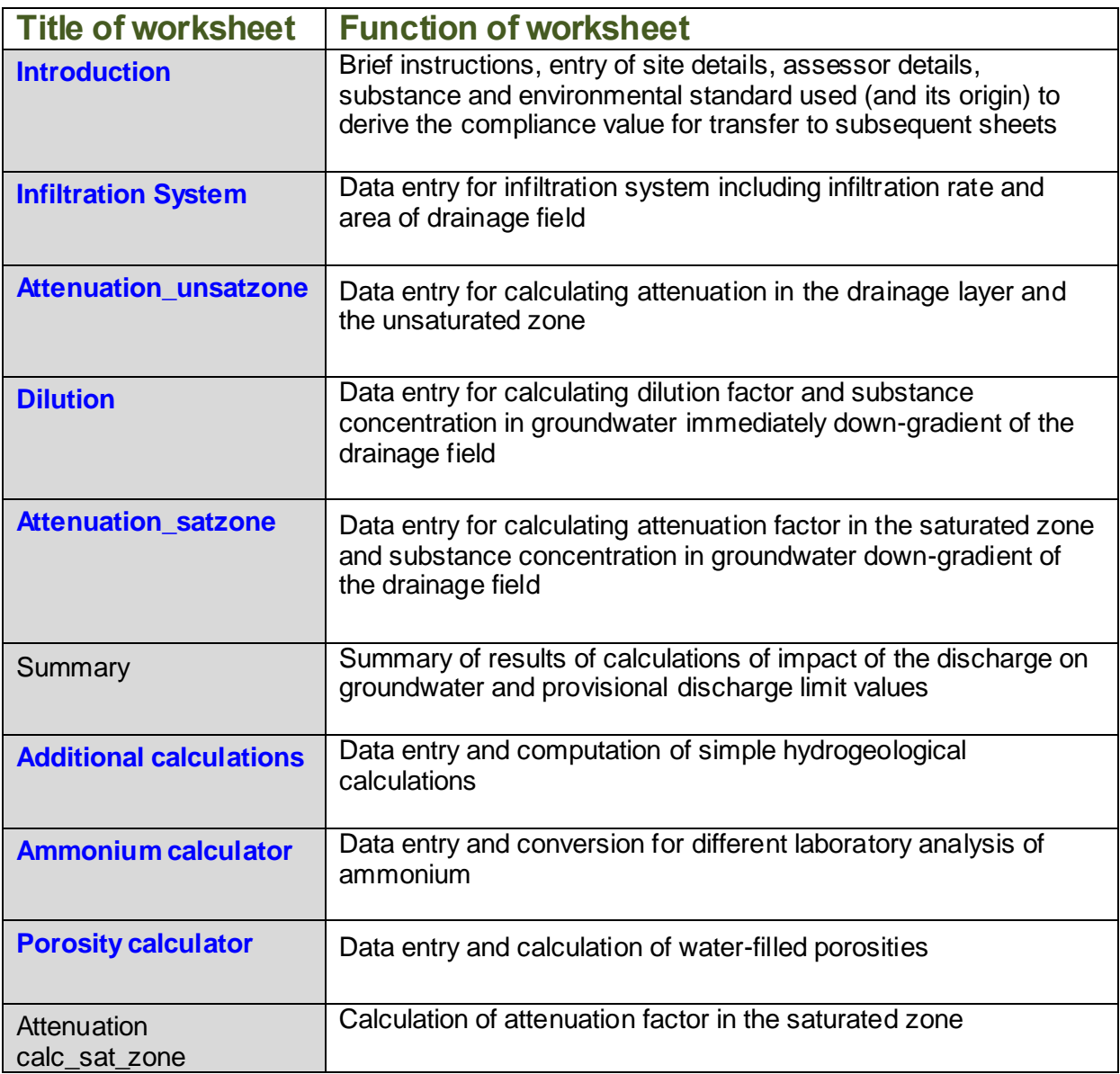

Data entry is only possible in eight of the worksheets (as highlighted in blue in Table 3.1). Each of these eight worksheets also presents the results of each calculation. The calculations themselves are carried out in the remaining worksheets which are provided for reference.

**H1 Annex J5: Infiltration Worksheet user manual** 

**December 2014 version 2.0** 11

Each worksheet is password protected and data may only be entered in specific cells. The cells are colour-coded as detailed in Table 3.2.

#### **Table 3.2 Colour scheme for the worksheets**

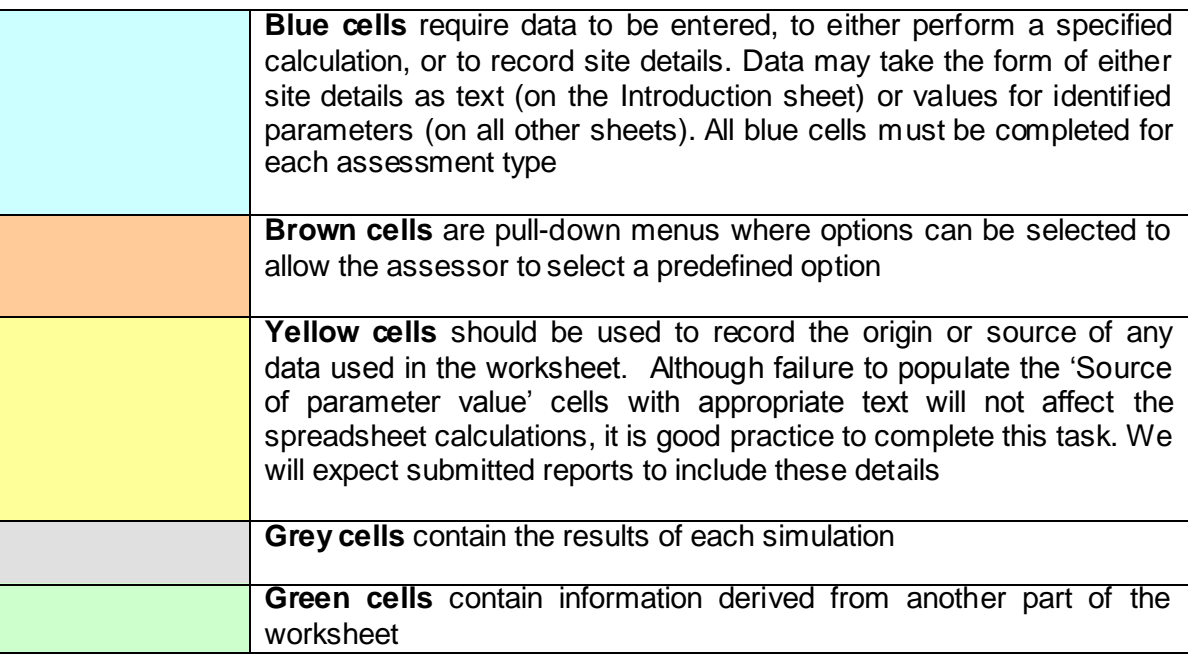

If you move the cursor over the red triangles at the corner of certain cells, further information is revealed on the data required or equations solved. Please also refer to Figure 3.2.

#### <span id="page-13-0"></span>**3.2 Introduction worksheet**

When starting a new assessment, you must complete details on the Introduction worksheet first (Figure 3.1). This worksheet is displayed for all assessment options.

Data required (in blue boxes) on the Introduction worksheet include:

- name and address of the site being assessed;
- name of assessor, date that assessment was completed, and run version number;
- name of substance:
- environmental standard used to derive the compliance value; and
- basis for environmental standard (for example, EQS, DWS, MRV, background quality).

You must complete all blue cells on the Introduction worksheet before moving onto any other worksheets. Data entered for the substance name, environmental standard, site name, assessor's name, date of assessment and identifying run number are automatically transferred to each of the subsequent data entry sheets. These details cannot be amended

**H1 Annex J5**: Infiltration Worksheet user manual

**December 2014 version 2.0** 12

within the subsequent worksheets, and can only be modified by changing the entry on the Introduction worksheet.

The Introduction worksheet also includes brief instructions on the use of the worksheet and a reminder that Microsoft Excel 2002™ Tools must be enabled to allow it to calculate error functions and complimentary error functions. The worksheet will not calculate attenuation factors, unless Microsoft Excel<sup> $TM$ </sup> is set-up to calculate these mathematical functions.

It is necessary to undertake a separate simulation for each substance in the treated effluent.

You can find guidance on selecting an appropriate environmental standard, which are typically based on background water quality, Minimum Reporting Values (MRVs), drinking water standards (DWS) or environmental quality standards (EQS), in Environment Agency 2011a and 2011b. See also Box 1.1.

#### **Figure 3.1 Data entry required on Infiltration Introduction Worksheet**

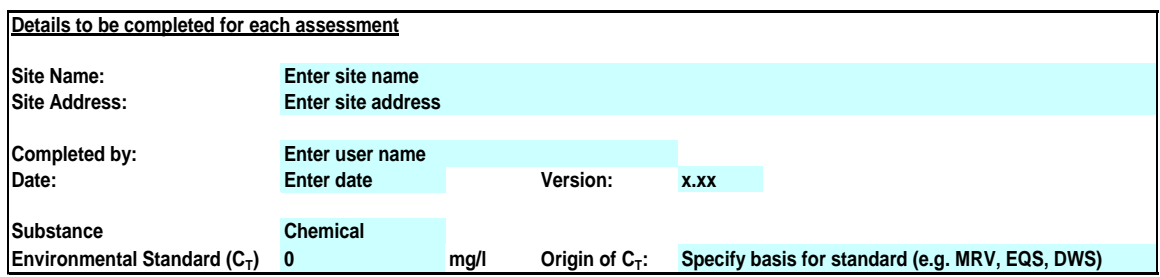

#### <span id="page-14-0"></span>**3.3 Infiltration System worksheet**

The Infiltration System worksheet (Figure 3.2) allows you to specify the concentration of the substance in the treated effluent and to enter details of the infiltration system.

Project information data (site and pollutant details) are automatically transferred to this worksheet from the Introduction worksheet.

The Infiltration System worksheet provides the following options (brown cells):

**1. Specify the type of treatment plant.** Four options are provided:

- 1. Septic tank.
- 2. Package treatment plant.
- 3. Treatment plant.
- 4. Other.

For septic tanks and package treatment plants you can input the following information:

- *Number of persons (p)*. Number of individuals served by the system. This information is used to calculate total discharge and the area of the drainage field.
- *Water use (litres/person/day).* Typical rates of sewage generation (in litres per person per day) are given in British Water Flows and Loads 4 (British Water, 2014).
- *Percolation rate (Vp).* The percolation rate should be taken from percolation tests undertaken according to BS6297:2007 + A1:2008. This rate is used together with the number of persons to calculate the area of the drainage field (See Box 3.1).

#### **2. Discharge rate.** Two options are provided:

- 1. Enter the discharge rate
- 2. Calculate discharge rate (this option is only available for septic tanks and package treatment plants (see Box 3.1).
- **3. Area of drainage field.** Two options are provided:
	- 1. Enter the area of the drainage field.
	- 2. Calculated area of the drainage field (this option is only available for septic tanks and package treatment plants (see Box 3.1).

A summary of the data requirements (blue cells) for this worksheet is given in Table 3.3. Depending on the options selected the worksheet will automatically grey out cells for which data entry is not required.

The Infiltration System worksheet calculates the following results:

- Discharge rate (m<sup>3</sup>/day) based on the number of persons and water use (this option is only available for septic tanks and package treatment plants);
- **Area of the drainage field (m<sup>2</sup> )** based on the number of persons and percolation rate derived from testing (this option is only available for septic tanks and package treatment plants);
- **Infiltration rate (m/day)** over the discharge area. This rate is used in subsequent calculations.

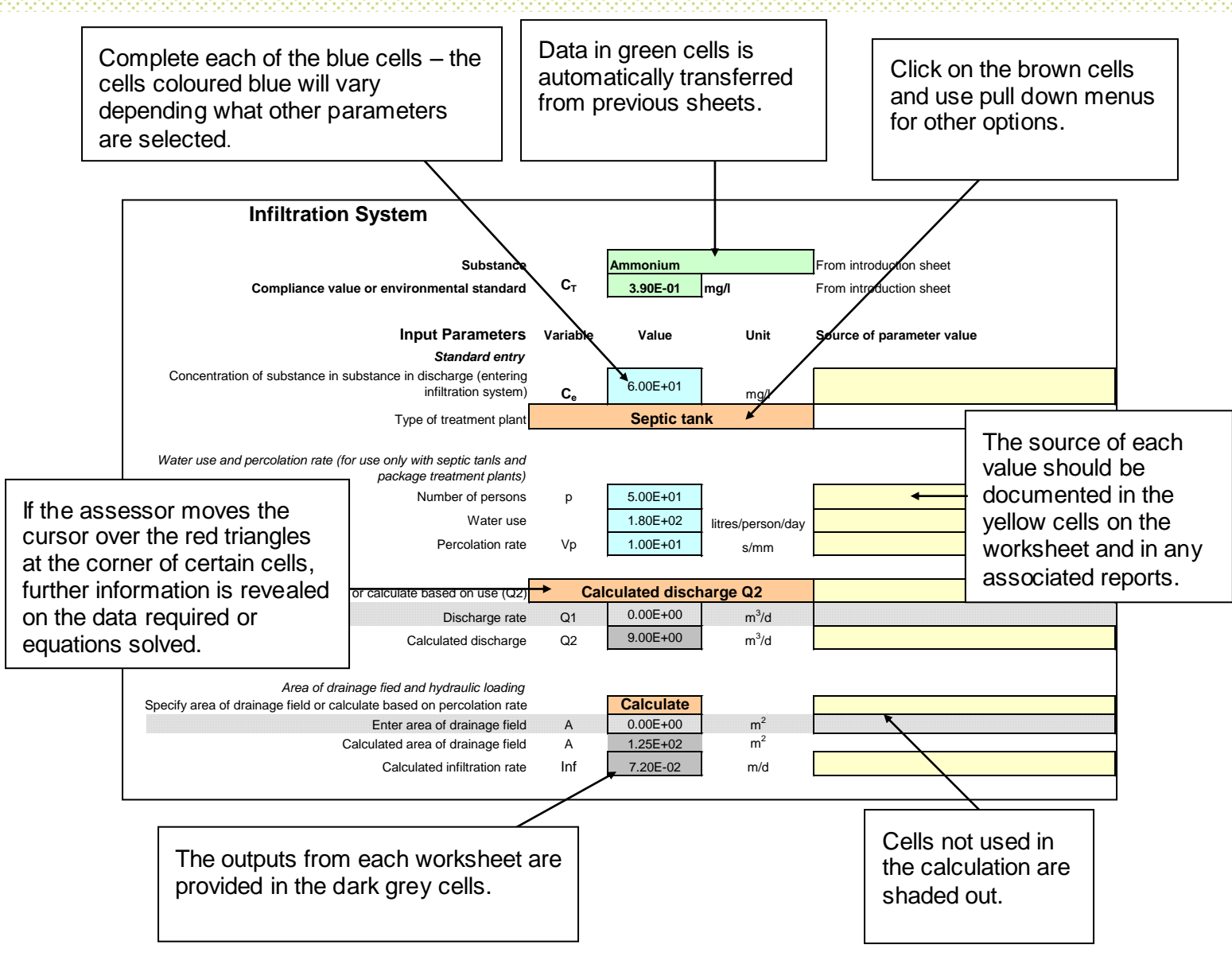

**Figure 3.2 Examples of the main functionality.** The Infiltration System worksheet (which has been used as an example here) calculates the discharge and infiltration rates. It can also calculate the Area of the Drainage Field (depending on what option is selected).

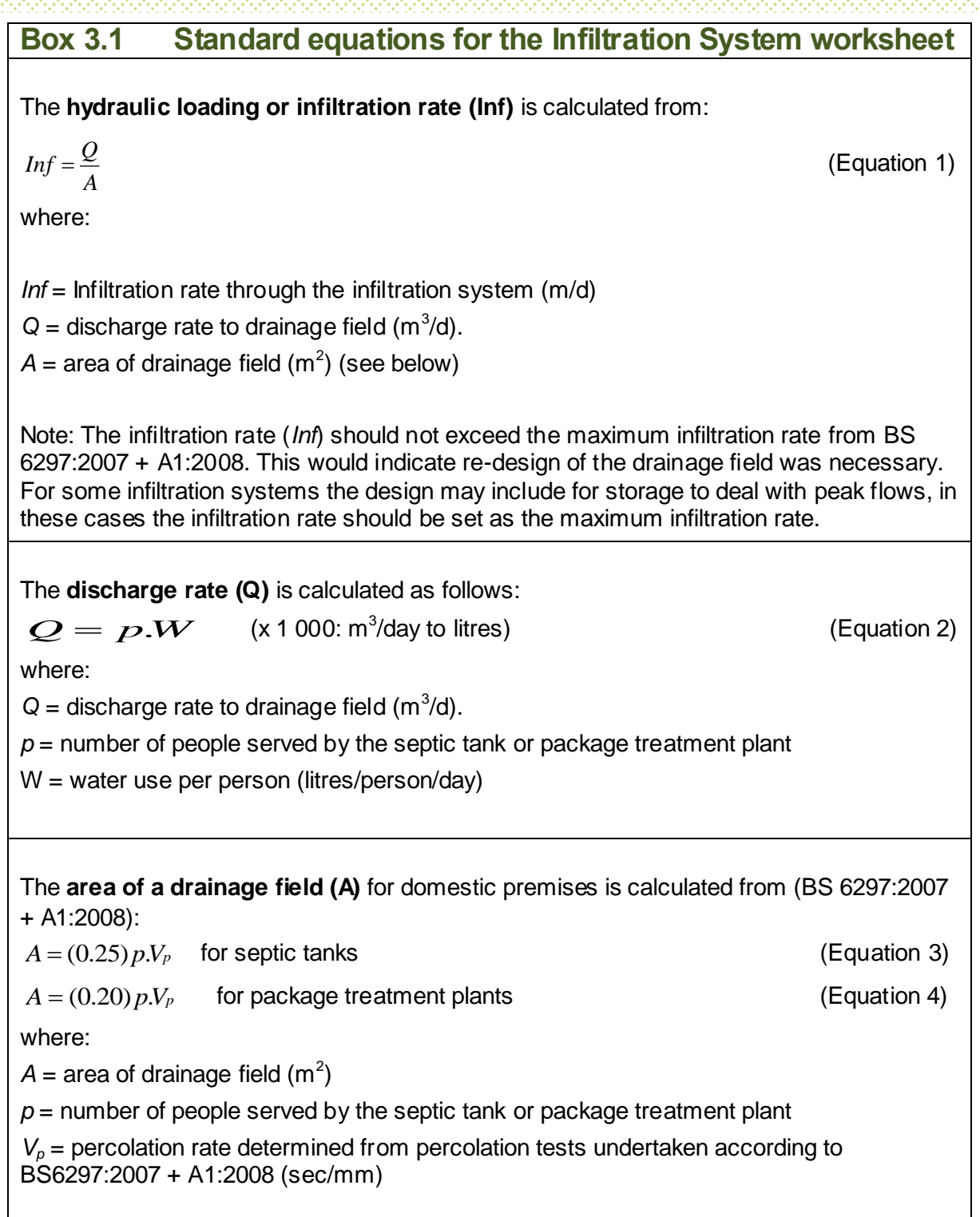

#### **Table 3.3 Summary of data requirements for the Infiltration System worksheet**

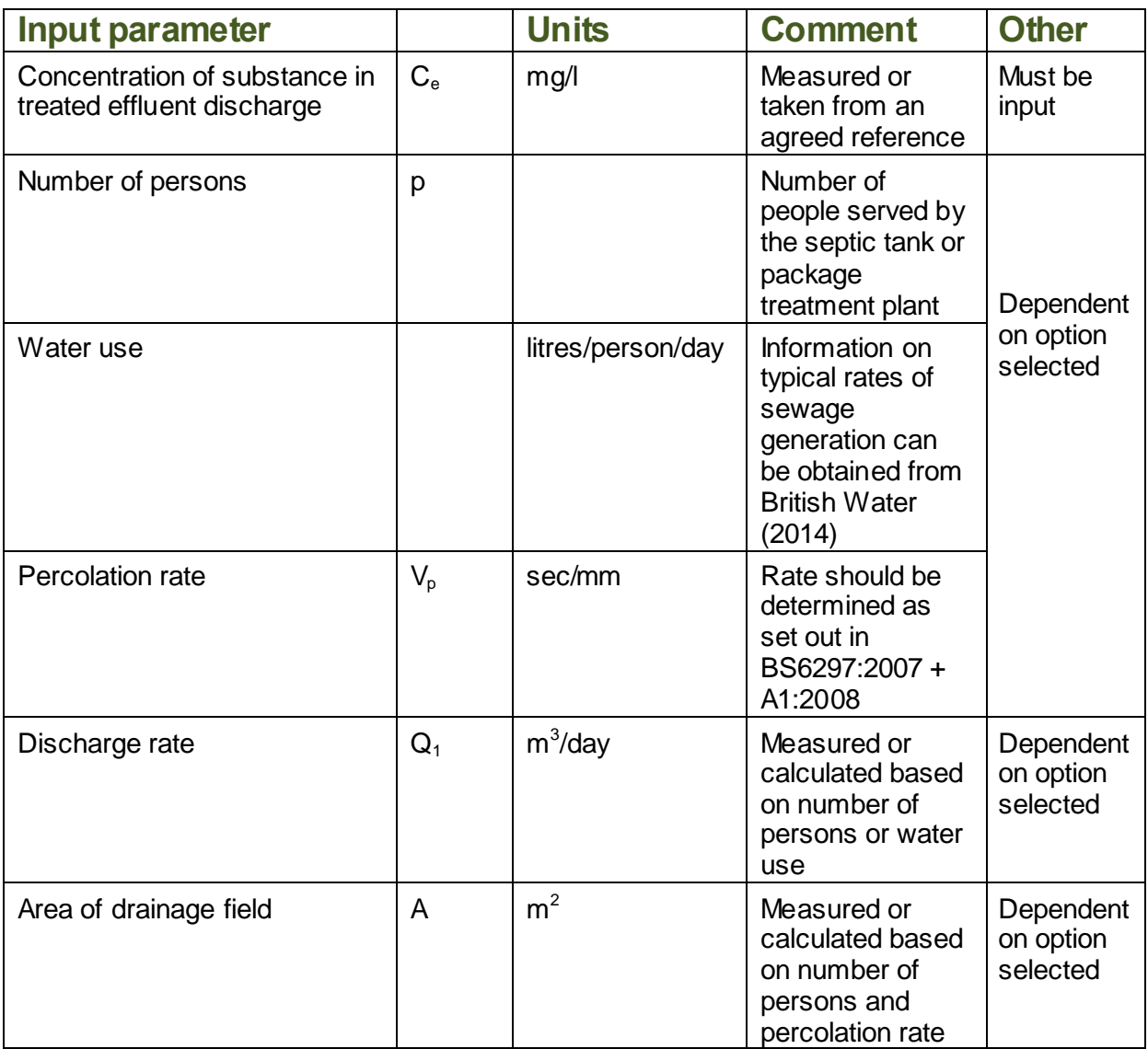

#### <span id="page-19-0"></span>**3.4 Attenuation in Unsaturated Zone worksheet**

The Attenuation in Unsaturated Zone worksheet (Figure 3.3) allows you to:

- calculate an attenuation factor (if degradation occurs) for the drainage layer (if present);
- calculate an attenuation factor (if degradation occurs) for the unsaturated zone;
- determine the concentration of the substance at the base of the unsaturated zone; and
- calculate a provisional discharge limit value. This limit may be superseded if dilution and attenuation in the saturated zone are taken into account.

Project information data (such as, site and substance details and infiltration rate) are automatically transferred to this worksheet.

The Attenuation in Unsaturated Zone worksheet provides the following options (brown cells):

- **1. Degradation**. Three options are provided:
	- 1. No degradation occurs. In this case the attenuation factor will be set as 1.
	- 2. Degradation occurs in the dissolved phase only (degradation measured in the aqueous phase such as in aqueous laboratory experiments) and the user will need to enter a half life for degradation. This half life is likely to overestimate the rate of degradation in groundwater and therefore it is corrected by multiplying it by the retardation factor.
	- 3. Degradation occurs in the dissolved and sorbed phase (degradation measured from field observations or laboratory experiments of the whole system that is both the dissolved and sorbed phases) and the user will need to enter a half life for degradation. This half life will be used in the calculation of an attenuation factor.

This option applies to the drainage layer and the unsaturated zone.

It is essential that you should be able to support the case for degradation. Please refer to Section 5.0. If no evidence for degradation is provided, you should select the option: 'No degradation occurs.'

- **2**. **Soil-water partition coefficients**. Two options are provided:
	- 1. Specify partition coefficient (typically used for inorganics such as metals and ammonium).
	- 2. Calculate partition coefficient (non-polar organic substances only) based on fraction of organic carbon and organic carbon partition coefficient (see Box 3.2).

This option applies to the drainage layer and the unsaturated zone.

A summary of the data requirements (blue cells) for this worksheet is given in Table 3.3. Depending on the options selected, the worksheet will automatically grey out cells for which data entry is not required.

The worksheet will calculate the following (see also Box 3.2):

- **Attenuation factor** for the drainage layer;
- **Attenuation factor** for the unsaturated zone;
- **Concentration of substance** at base of the unsaturated zone; and
- **Provisional discharge limit value** (DL<sub>1</sub>).

Additionally the worksheet will calculate:

- Dispersivity (taken as 10% of the thickness of the unsaturated zone);
- Decay rate for degradation;
- Soil-water partition coefficient (for non-polar organics);
- Retardation factor;
- Unretarded travel time of substance through the drainage layer and unsaturated zone, with no dispersion;
- Unretarded and retarded travel time through the drainage layer and unsaturated zone, with dispersion.

#### **Figure 3.3 Attenuation in Unsaturated Zone worksheet**

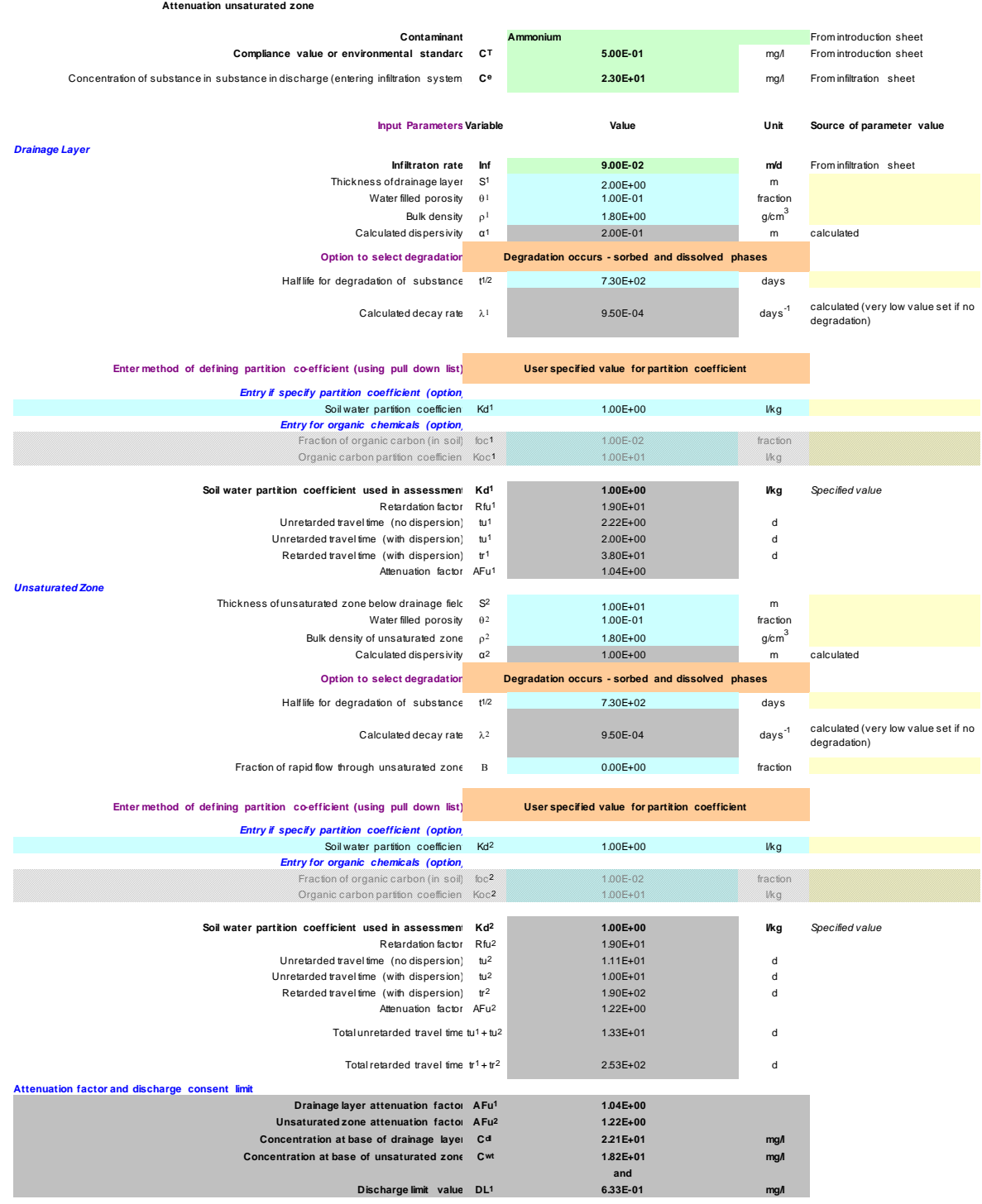

A Summary of data requirements for the Attenuation in the Unsaturated Zone worksheet is provided in Table 3.3

**Table 3.3 Summary of data requirements for the Attenuation in the Unsaturated Zone worksheet (blue cells)**

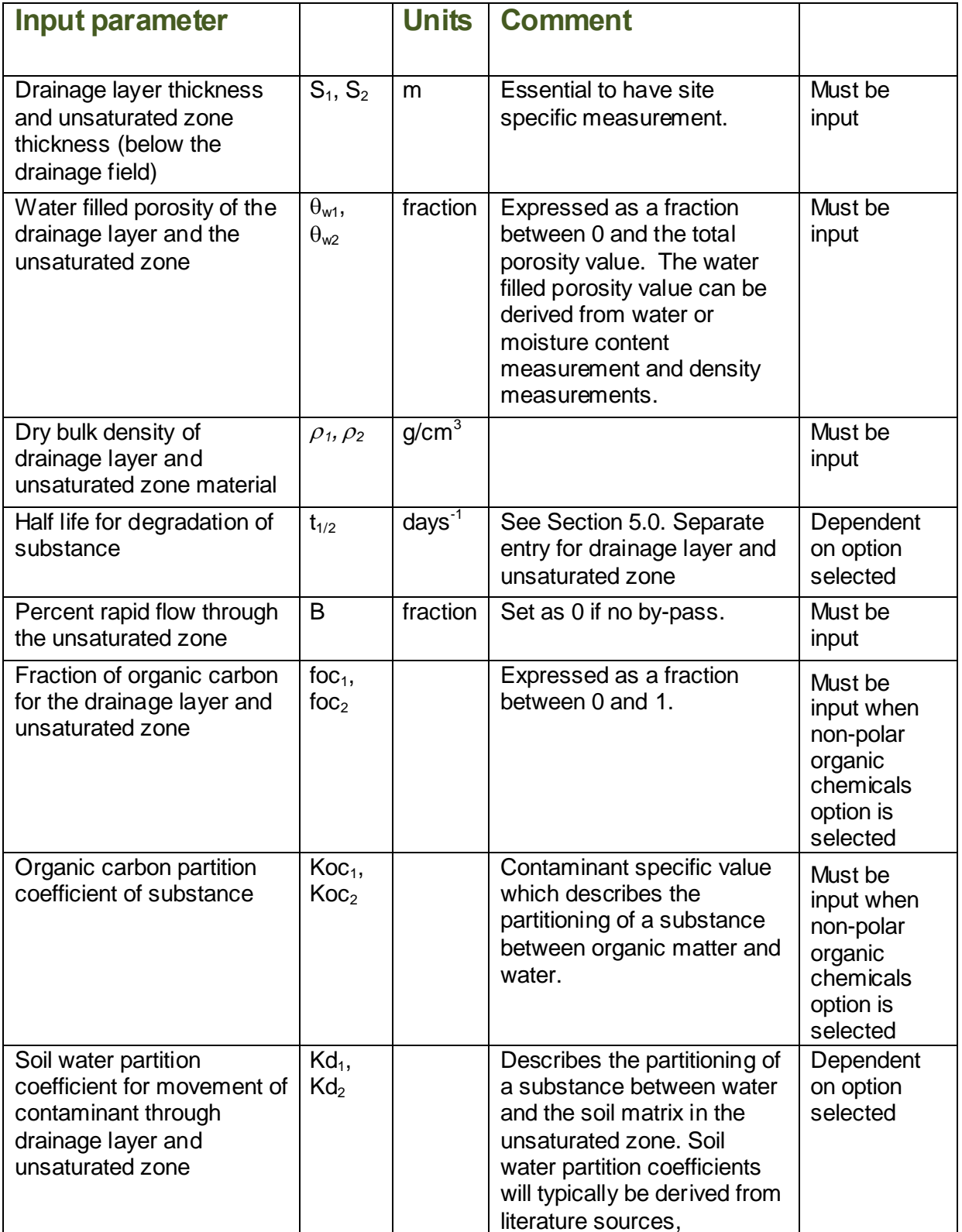

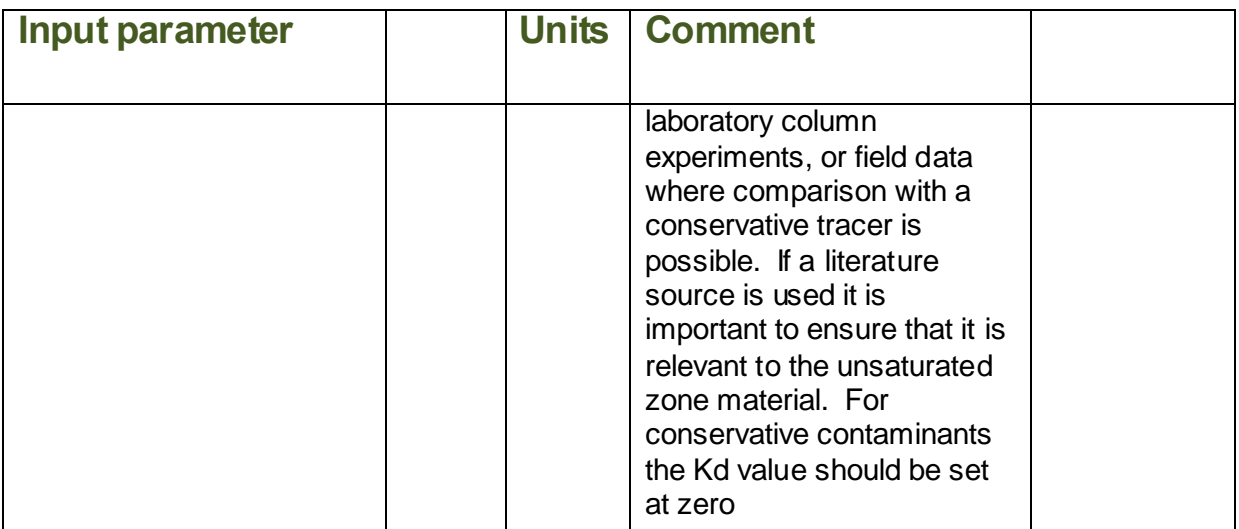

Box 3.2 gives an overview of the standard equations used in the Attenuation in the Unsaturated Zone worksheet.

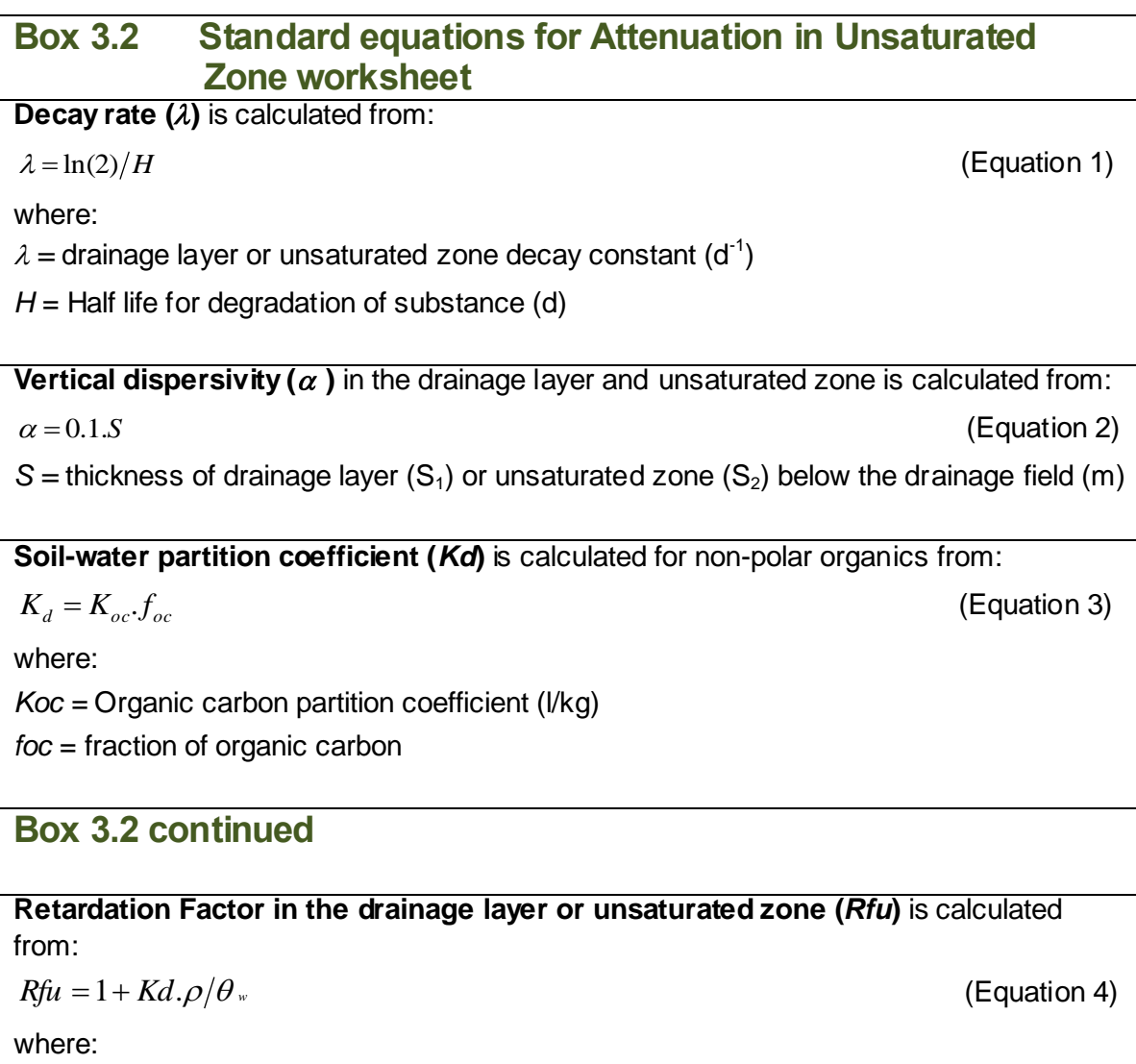

#### <span id="page-24-0"></span>**3.5 Dilution worksheet**

The Dilution worksheet (Figure 3.4) allows users to:

- Calculate a dilution factor to account for dilution by groundwater flow below the drainage field (Box 3.3);
- Determine the concentration of the substance in groundwater immediately downgradient of the drainage field; and
- calculate a provisional discharge limit value. This limit may be superseded if attenuation in the saturated zone is taken into account (Section 3.6).

Project information data (for example, site and substance details, and unsaturated zone attenuation factor) are automatically transferred to this worksheet.

## Infiltration Worksheet v2.0 user manual

 $\theta_w$  = water filled porosity of the drainage layer ( $\theta_{w1}$ ) or unsaturated zone ( $\theta_{w2}$ )(fraction)  $\rho$  = dry bulk density of the drainage layer (  $\rho_{\text{\tiny\it 1}}$  ) or unsaturated zone (  $\rho_{\text{\tiny\it 2}})$ (g/cm $^3)$ 

The **unretarded travel time (***tu***)** through the drainage layer or unsaturated zone is calculated from:

 $t u = S.\theta / \text{Inf}$  (Equation 5)

where:

*Inf* = Infiltration rate through the infiltration system (m/d)

The retarded travel time (*tr*) through the drainage layer or unsaturated zone is calculated from:

 $tr = tu.Rfu$  (Equation 6)

The above calculation for unretarded travel times ignores dispersion; if dispersion is taken into account the travel time is calculated from:

An **attenuation factor (AFu) for the drainage layer or unsaturated zone** can be

 $\overline{\phantom{a}}$ 

*vur* = retarded contaminant velocity through the drainage layer or unsaturated zone (m)  $v_{\textit{ur}} = \left(\frac{I\eta f}{\theta_{\textit{w}}}\right) / R$  (Equation 9)

J  $\left\{ \right\}$  $\mathcal{L}$ 

 $(4a\lambda/\nu_{ur})\Big\}$ 

 $t = (S - \alpha)\theta / \text{Inf}$  (Equation 7)

calculated from:

where:

 $\overline{\phantom{a}}$ L

 $a =$  longitudinal dispersivity  $(m)$ 

 $\overline{\mathcal{L}}$  $\left\{ \right.$  $AFu = 1/\exp\left[\frac{S}{2\alpha} - \left\{\frac{S}{2\alpha}\sqrt{1 + (4a\lambda/v_{ur})}\right\}\right]$  $2\alpha$   $\sqrt{2}$ 

 $1/\exp\left[\frac{B}{2} - \left(-\frac{B}{2}\right)\left(1 + \frac{4a\lambda}{v_{ur}}\right)\right]$  (Equation 8)

#### **Figure 3.4 Dilution worksheet**

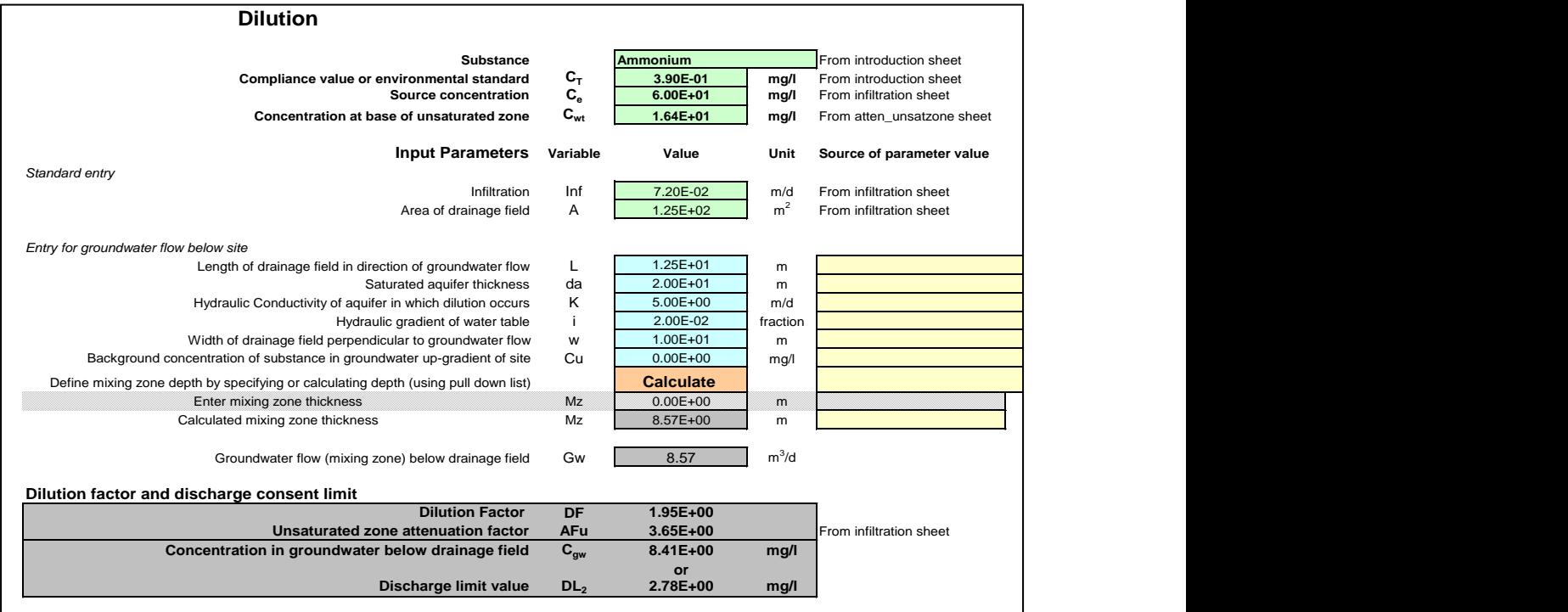

The worksheet provides the following option (brown cells):

**Mixing Zone thickness**. Two options are provided:

- 1. Specify the thickness of the mixing zone.
- 2. Calculate thickness of the mixing zone (see Box 3.3).

A summary of the data requirements (blue cells) for this worksheet is given in Table 3.4. Depending on the options selected the worksheet will automatically grey out cells for which data entry is not required.

The Dilution worksheet will calculate the following (see Box 3.3):

- **Dilution factor**, to account for dilution by groundwater flow below the drainage field;
- **Concentration of substance** in groundwater immediately down-gradient of the drainage field; and
- **•** Provisional discharge limit value (DL<sub>2</sub>).

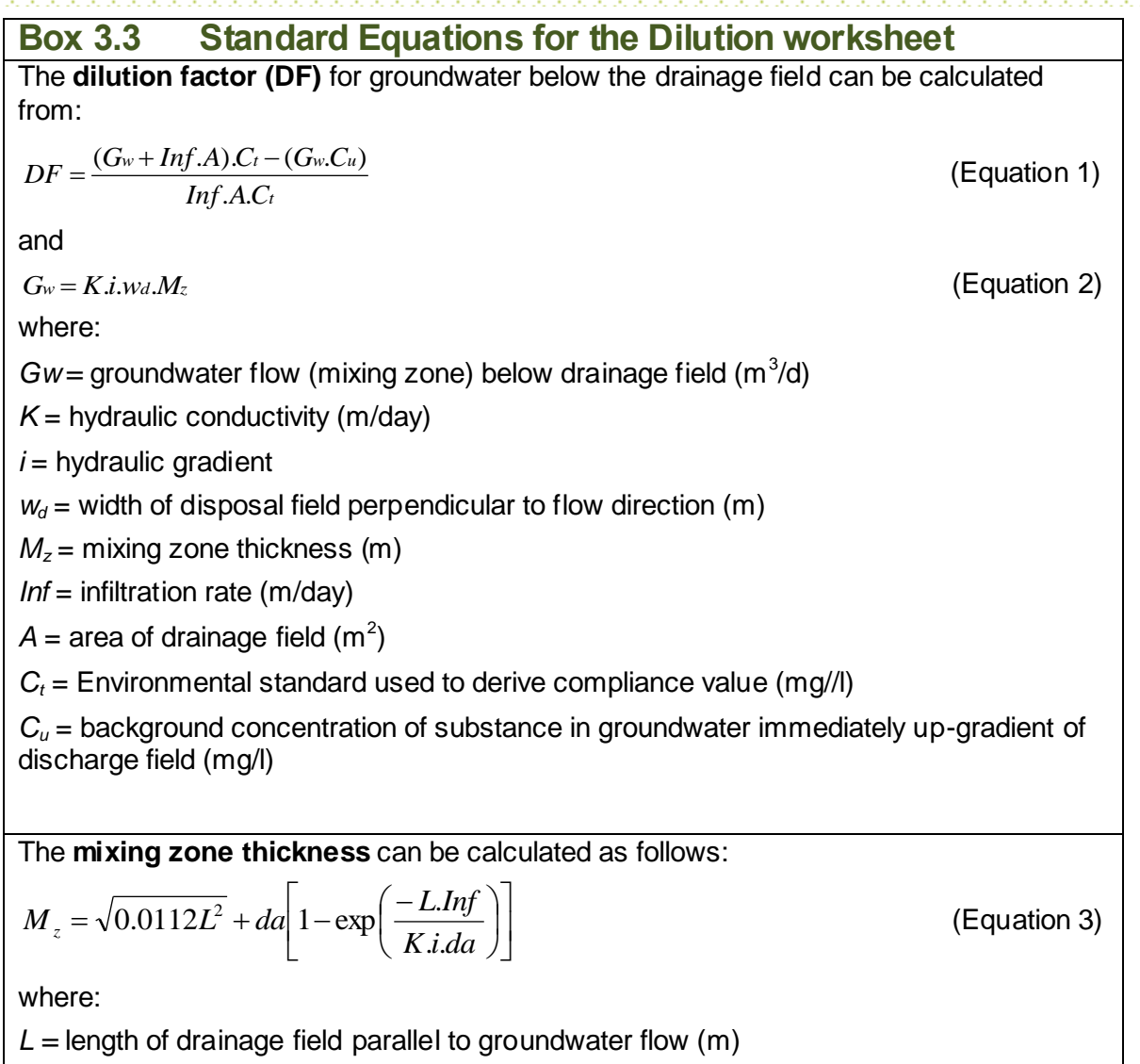

*da =* aquifer thickness (m)

#### **Table 3.4 Summary of data requirements for the Dilution worksheet (blue cells)**

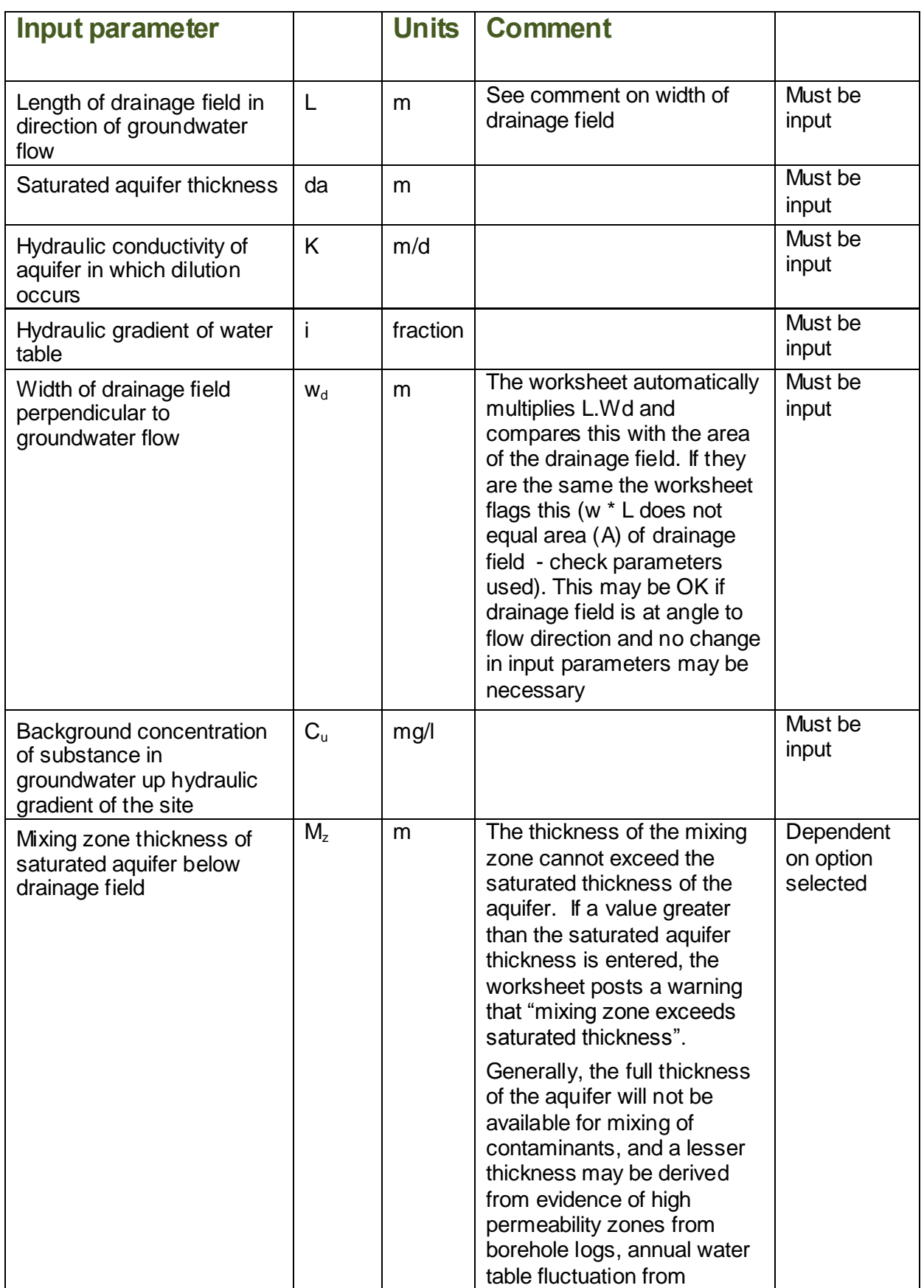

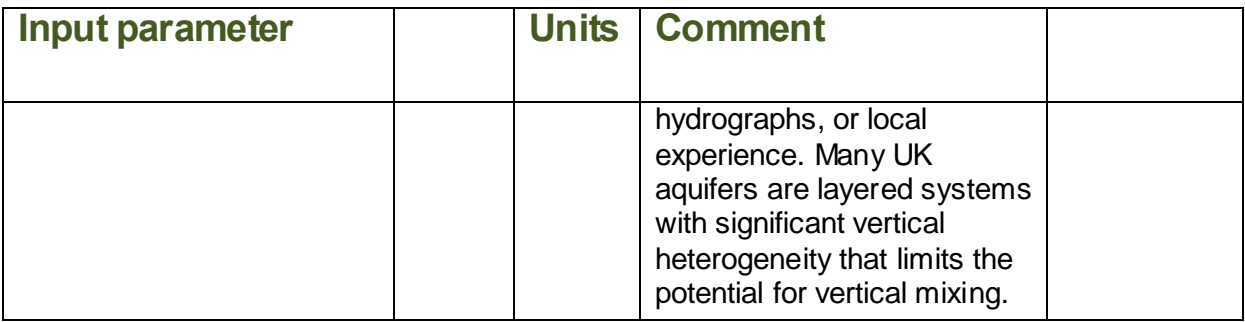

#### <span id="page-28-0"></span>**3.6 Attenuation in the Saturated Zone worksheet**

The Attenuation in Saturated Zone worksheet (Figure 3.5) allows users to:

- Calculate an attenuation factor for the saturated zone (if degradation occurs) (see Box 3.4);
- Determine the concentration of the substance at a compliance point located downgradient of the drainage field (see Box 3.4); and
- Calculate a provisional discharge limit value (see Box 2.2).

Project information data (such as, site and substance details and dilution factor) are automatically transferred to this worksheet from the previous sheets (green cells).

The worksheet provides the following options (brown cells):

- **1 Degradation**. Three options are provided:
	- 1. No degradation occurs. In this case the attenuation factor will be set as 1.
	- 2. Degradation occurs in the dissolved phase only (degradation measured in the aqueous phase such as in aqueous laboratory experiments) and the user will need to enter a half life for degradation. This half life is likely to overestimate the rate of degradation in groundwater and therefore it is corrected by multiplying it by the retardation factor.
	- 3. Degradation occurs in the dissolved and sorbed phase (degradation measured from field observations or laboratory experiments of the whole system that is both the dissolved and sorbed phases) and the user will need to enter a half life for degradation. This half life will be used in the calculation of an attenuation factor.

It is essential that you should be able to support the case for degradation. Please refer to Section 5.0. If no evidence for degradation is provided, you should select the option: 'No degradation occurs.'

- **2 Partition coefficients**. Two options are provided:
	- 1. Specify partition coefficient (typically used for inorganics such as metals and ammonium).

2. Calculate partition coefficient (non-polar organic substances only) based on fraction of organic carbon and organic carbon partition coefficient (see Box 3.2).

#### 3 **Dispersivity**. Three options are provided:

- 1. Enter user defined dispersivity values.
- 2. Calculate dispersivity based on length of flow path (see Box 3.4).
- 3. Calculate dispersivity using Xu and Eckstein (1995) (see Box 3.4).
- 4 **Time**. Two options are provided:
	- 1. Steady state. Use this to determine discharge limit values.
	- 2. Enter time. Use this to validate the assessment if monitoring data are available.

A summary of the data requirements (blue cells) for this worksheet is given in Table 3.5. Depending on the options selected the worksheet will automatically grey out cells for which data entry is not required.

#### <span id="page-29-0"></span>**3.7 Calculated parameters**

The Attenuation in the Saturated Zone worksheet will calculate the following:

- **Attenuation factor** for the saturated zone;
- **Concentration of substance** at a compliance point located down hydraulic gradient from the drainage field; and
- **Provisional discharge limit value** (DL<sub>3</sub>).

Additionally:

- Decay rate for degradation;
- Hydraulic gradient (the hydraulic gradient entered in the previous worksheet is corrected to ensure that groundwater fluxes up and down-gradient of the drainage field balance);
- Soil-water partition coefficient (for non-polar organics);
- Retardation factor:
- Groundwater flow velocity and rate of contaminant flow due to retardation;
- Graph (Figure 3.6) showing variation in contaminant concentrations down-gradient of the source. It may be necessary to manually change the graph axes by clicking on the graph and selecting for format selected axes option (scale) in Excel; and
- Table giving calculated concentrations in groundwater between the source and the compliance point.

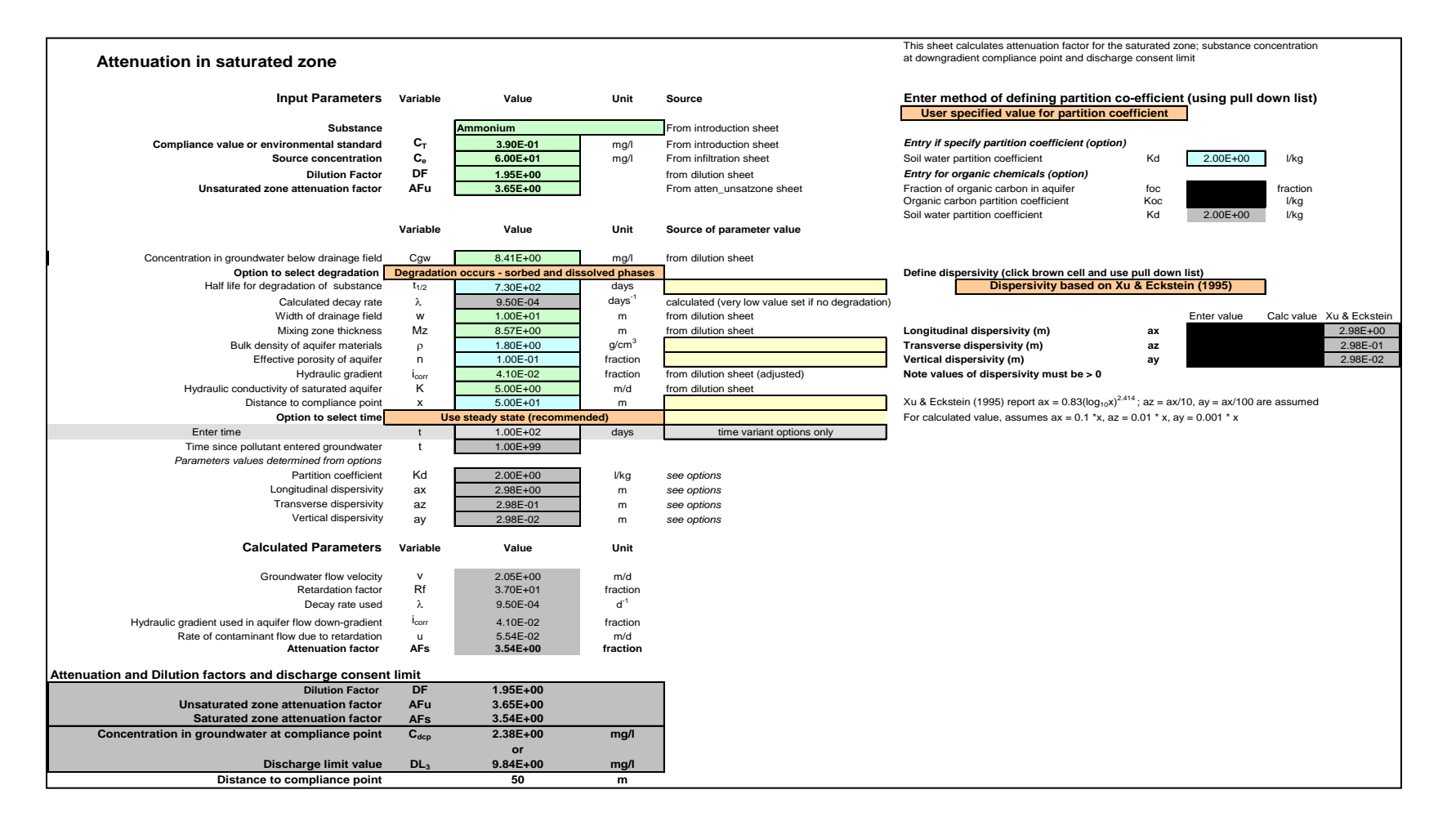

#### **Figure 3.5 Attenuation in Saturated Zone worksheet**

**H1 Annex J5**: Infiltration Worksheet user manual

**December 2014 version 2.0** 29

**Table 3.5 Summary of data requirements for Attenuation in Saturated Zone worksheet (blue cells)**

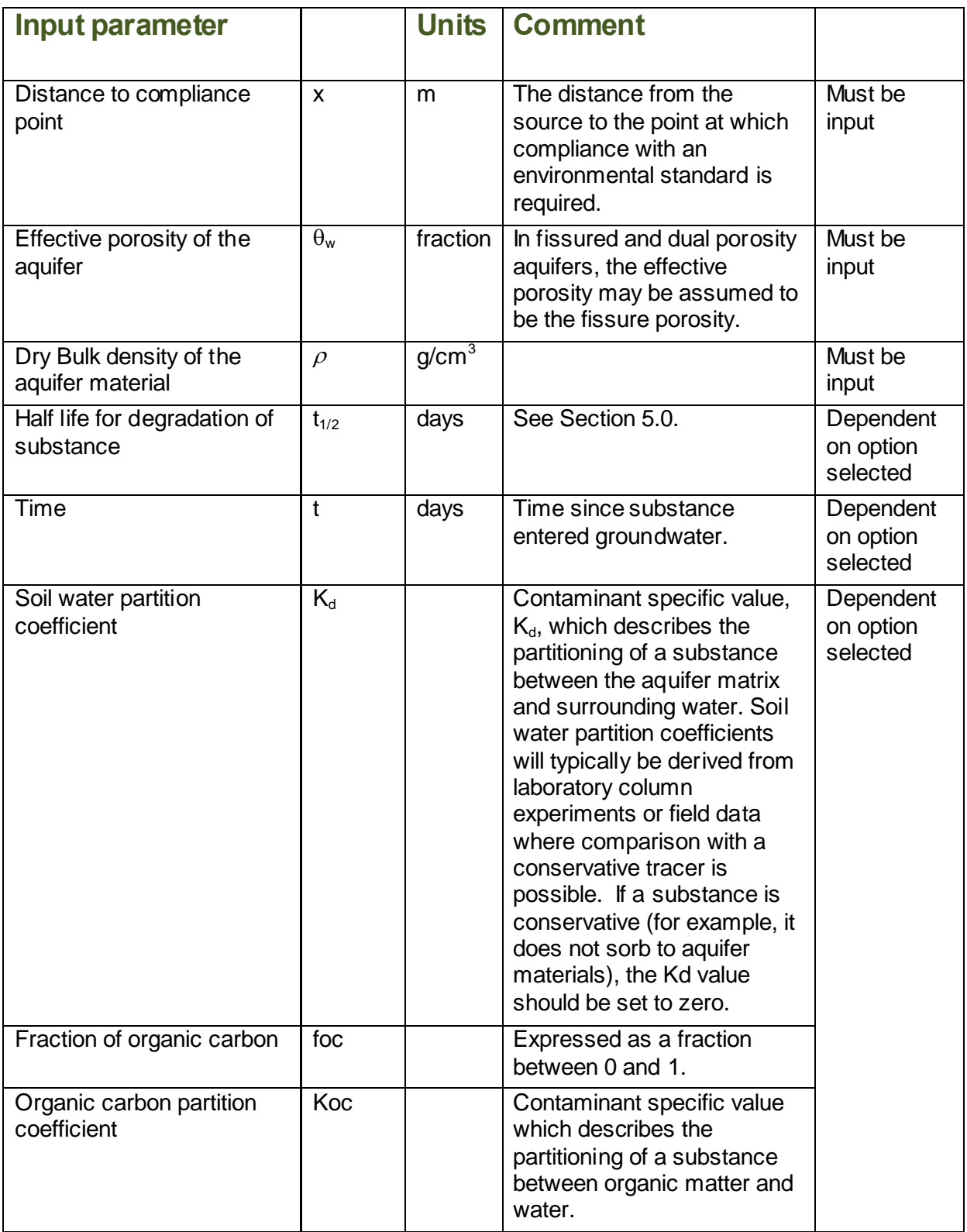

#### **Table 3.5 continued**

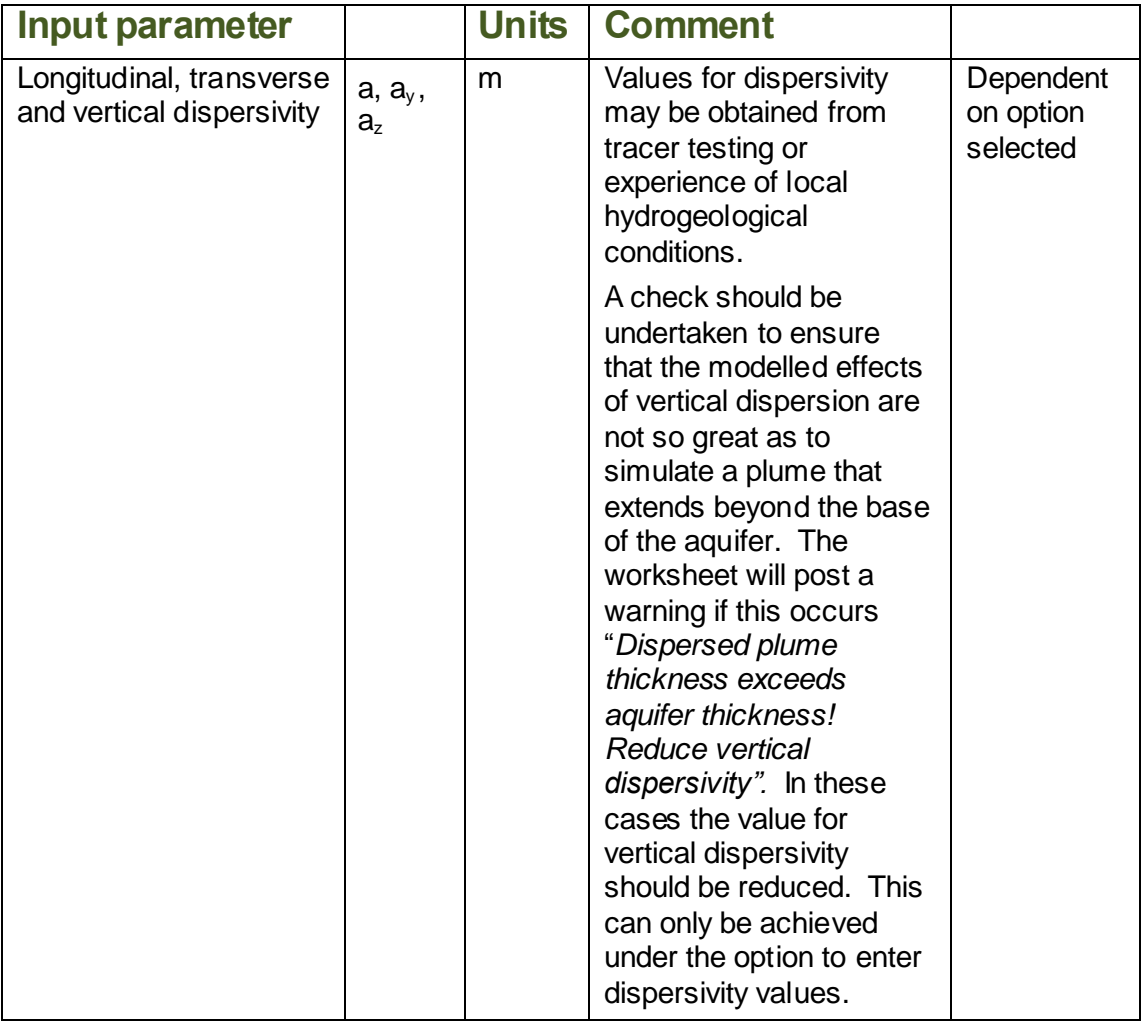

Box 3.4 gives an overview of the equations used in the Attenuation in the Saturated Zone worksheet.

|                                                                                                    | Box 3.4 Standard equations for Attenuation in Saturated Zone<br>worksheet |                         |              |
|----------------------------------------------------------------------------------------------------|---------------------------------------------------------------------------|-------------------------|--------------|
| <b>Decay rate (<math>\lambda</math>) is calculated from:</b>                                                                       |                                                                           |                         |              |
| $\lambda = \ln(2)/H$                                                                                                    |                                                                           |                         | (Equation 1) |
| where:                                                                                                    |                                                                           |                         |              |
| $\lambda$ = unsaturated zone decay constant (d <sup>-1</sup> )                                                                     |                                                                           |                         |              |
| $H = t \frac{1}{2}$ (half life(days)                                                                                               |                                                                           |                         |              |
|                                                                                                    |                                                                           |                         |              |
| Soil water partition coefficient (Kd) is calculated from:                                                                          |                                                                           |                         |              |
| $K_d = K_{oc} f_{oc}$                                                                                                    |                                                                           |                         | (Equation 2) |
| where:                                                                                                    |                                                                           |                         |              |
| $Koc =$ Organic carbon partition coefficient ( $I/kg$ )                                                                            |                                                                           |                         |              |
| $foc =$ fraction of organic carbon of aquifer material                                                                             |                                                                           |                         |              |
|                                                                                                    |                                                                           |                         |              |
|                                                                                                    | <b>Retardation Factor (Rf)</b> in the saturated zone is calculated from:  |                         |              |
| $Rf = 1 + Kd.n/\rho$                                                                                                    |                                                                           |                         | (Equation 3) |
| where:                                                                                                    |                                                                           |                         |              |
| $n =$ effective porosity of aquifer material (fraction) (if fissure porosity used the partition<br>coefficient should be set as 0) |                                                                           |                         |              |
|                                                                                                    | $p =$ dry bulk density of aquifer (g/cm <sup>3</sup> )                    |                         |              |
| Values for dispersivity are calculated using either:                                                                               |                                                                           |                         |              |
| 1. Xu and Eckstein                                                                                                    |                                                                           |                         |              |
| $a_r = 0.83(\log x)^{2.414}$                                                                                                    |                                                                           |                         | (Equation 4) |
|                                                                                                    | $a_z = 0.01x$ and $a_y = 0.001x$ or                                       |                         |              |
| 2.                                                                                                    |                                                                           |                         |              |
|                                                                                                    | $a_x = 0.1x$ and $a_z = 0.01x$ and $a_y = 0.001x$                         |                         | (Equation 5) |
| where:                                                                                                    |                                                                           |                         |              |
| $\alpha_{x_1}\alpha_{z_2}\alpha_{y_1}$ longitudinal, transversal and vertical dispersivity (m)                                     |                                                                           |                         |              |
| $x =$ distance to down-gradient compliance point (m)                                                                               |                                                                           |                         |              |
| The worksheet adjusts the hydraulic gradient (i) as follows                                                                        |                                                                           |                         |              |
| $i_{adjusted} = i \left\{ \frac{DF}{DF - 1} \right\}$                                                                              |                                                                           | $DF =$ dilution factor. | (Equation 6) |
| This adjustment is undertaken to ensure that groundwater fluxes up and down-gradient of<br>the drainage field balance              |                                                                           |                         |              |

**H1 Annex J5: Infiltration Worksheet user manual** 

#### **Box 3.4 continued**

 $\sqrt{ }$ 

The **unretarded groundwater velocity** *(v***)** through the saturated zone is calculated from:  $v = K \cdot i / n$  (Equation 7)

The **retarded groundwater velocity** *(u*) through the saturated zone is calculated from:  $u = v/R$  (Equation 8)

 $K =$  hydraulic conductivity of aquifer in which dilution occurs (m/d)

The **attenuation factor** *(AFs*) for the saturated zone is calculated from:

$$
AFs = 8 / \left\{ \exp \left\{ \frac{x}{2a_x} \left( 1 - \sqrt{\left[ 1 + \frac{4\lambda a_x}{u} \right]} \right) \right\} \cdot erfc \left\{ \frac{1}{2\sqrt{a_x ut}} \left( x - ut \sqrt{\left[ 1 + \frac{4\lambda a_x}{u} \right]} \right) \right\}
$$

$$
AFs = 8 / \left\{ + \exp \left\{ \frac{x}{2a_x} \left( 1 + \sqrt{\left[ 1 + \frac{4\lambda a_x}{u} \right]} \right) \right\} \cdot erfc \left\{ \frac{1}{2\sqrt{a_x ut}} \left( x + ut \sqrt{\left[ 1 + \frac{4\lambda a_x}{u} \right]} \right) \right\}
$$

$$
erfc \left\{ \frac{x + \frac{s_z}{2}}{2\sqrt{a_z x}} \right\} - erf \left\{ \frac{z - \frac{s_z}{2}}{2\sqrt{a_z x}} \right\} \cdot \left[ erf \left\{ \frac{y + S_y}{2\sqrt{a_y x}} \right\} - erf \left\{ \frac{y - S_y}{2\sqrt{a_y x}} \right\} \right]
$$

where:

erf and erfc are error function and complementary error functions respectively

**Figure 3.6 Calculated concentrations in the Attenuation in the Saturated Zone worksheet**

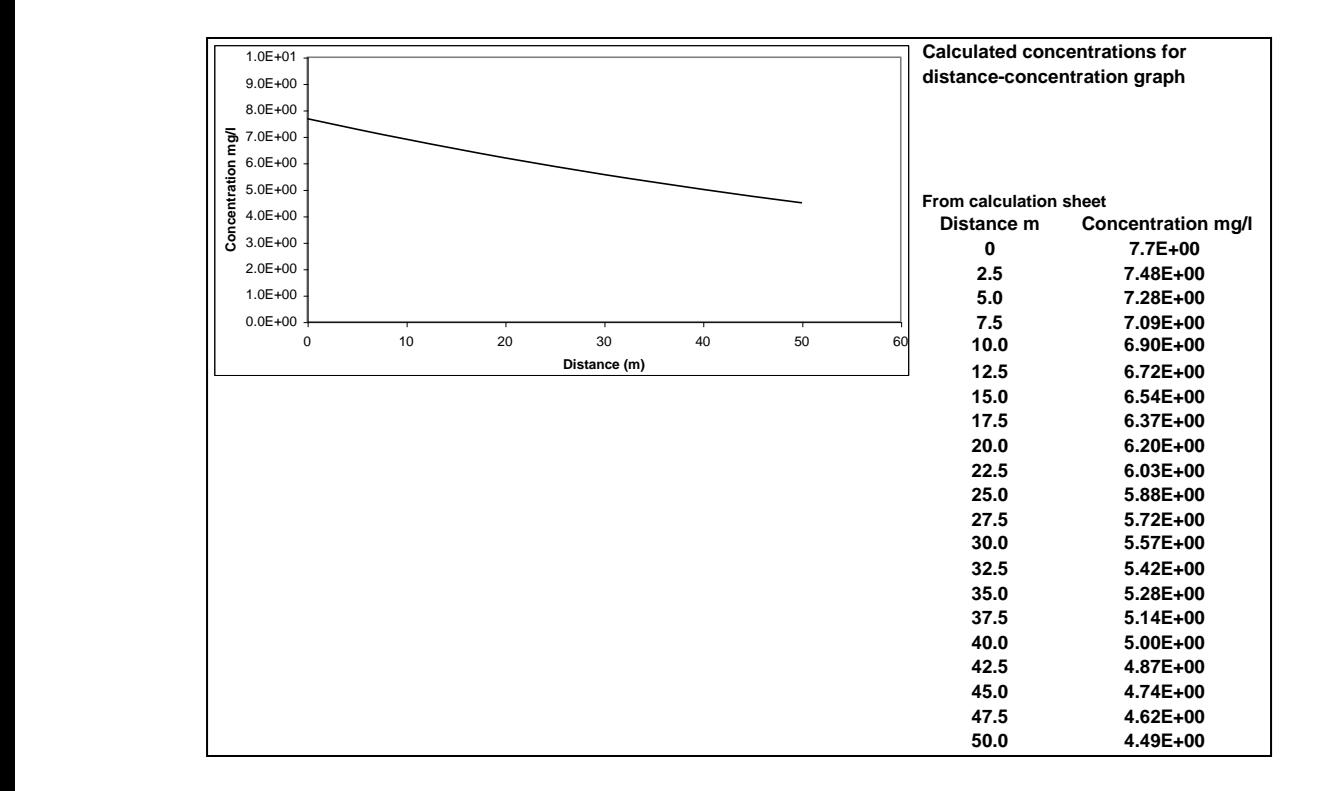

#### <span id="page-35-0"></span>**3.8 Summary calculations worksheet**

The Summary worksheet (Figure 3.7) requires no input as it presents data from previous worksheets and provides:

- A summary of compliance point data, dilution and attenuation factors;
- Calculated substance concentration at different points along the pathway (base of unsaturated zone, groundwater immediately down-gradient of drainage field, and groundwater down-gradient of the drainage field);
- Provisional discharge limit values for different points along the pathway.

The Summary worksheet also includes a chart that summarises calculated concentrations between the source and the down-gradient compliance point.

#### **Figure 3.7 Summary calculations worksheet**

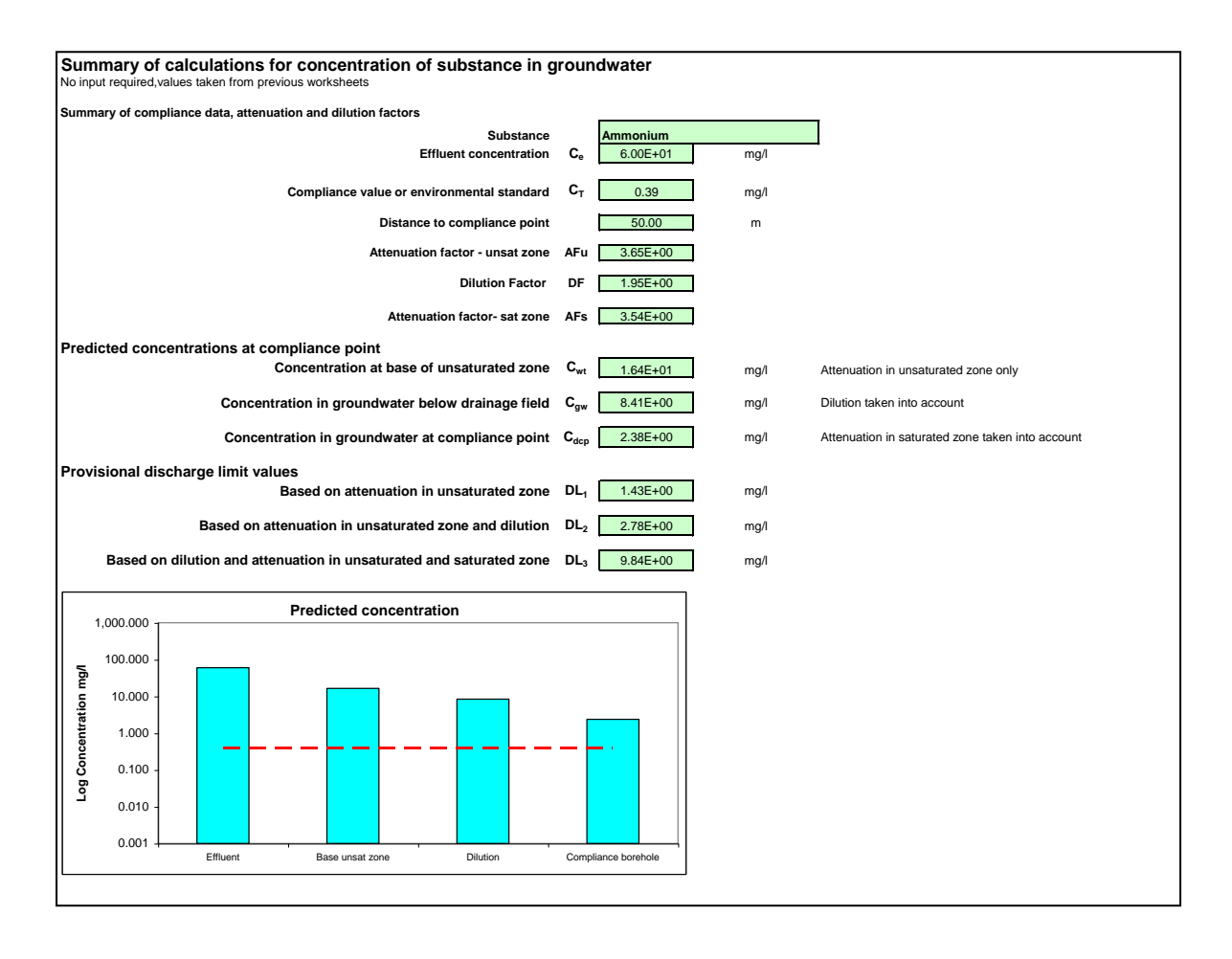

#### <span id="page-37-0"></span>**4.0 Additional worksheets**

#### <span id="page-37-1"></span>**4.1 Hydrogeological Calculations worksheet**

The hydrogeological calculations worksheet (Figure 4.1) allows you to calculate a range of standard calculations that are frequently used by hydrogeologists.

Data requirements for some of the calculations are described in the comments boxes, noted by a red tick in the corner of relevant cells. The calculations performed are summarised below:

**Table 4.1 Hydrogeological calculations**. These are independent of the worksheet calculations.

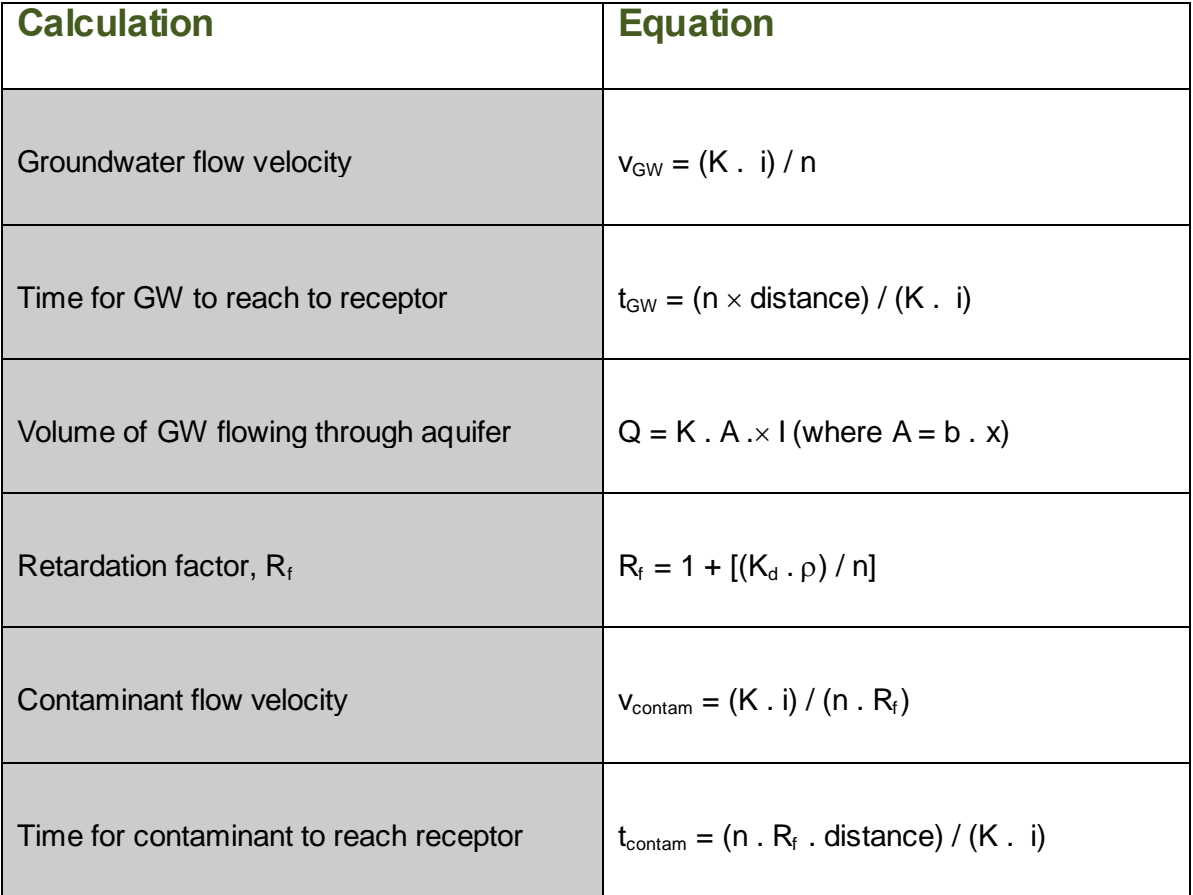

**Figure 4.1 Hydrogeological calculations worksheet.**

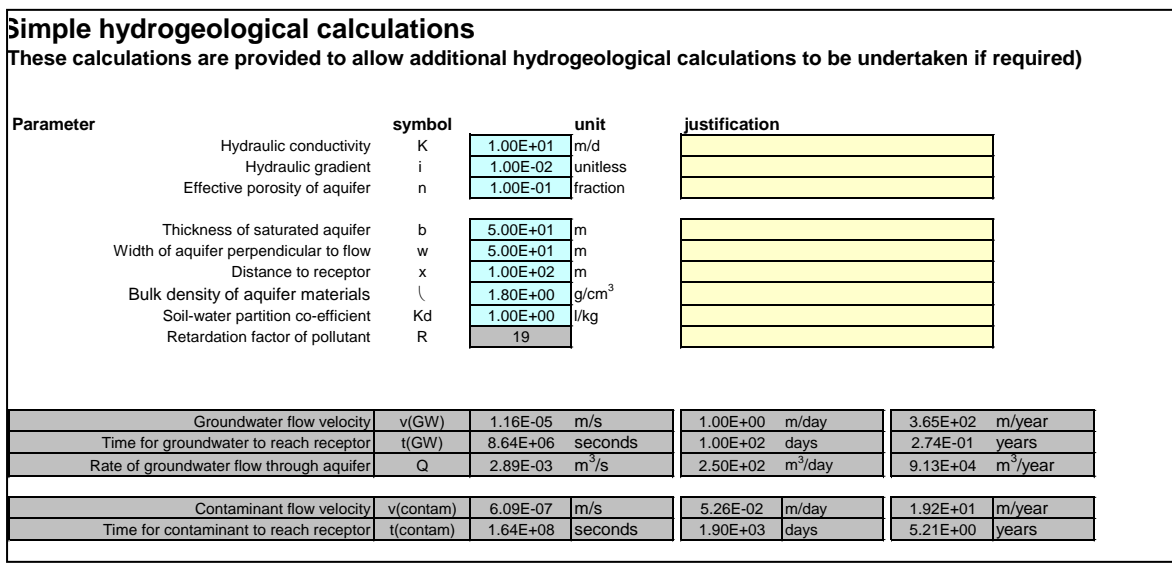

#### <span id="page-38-0"></span>**4.2 Ammonium Conversion worksheet**

This Ammonium Conversion worksheet allows conversion between different laboratory analyses of ammonium.

The ammonium ion (NH4) is typically the dominant ion at neutral pH. However, in more alkaline water the ammonia  $(NH_3)$  ion becomes increasingly dominant.

Laboratories may report the analysis for ammonium as  $(NH<sub>4</sub>)$  or as N  $(NH<sub>4</sub>-N)$ . In some cases the laboratory may have reported the result as Total ammonia (as  $NH<sub>3</sub>$ ) or as Total ammonia as N. Total ammonia is likely to include ammonium  $(NH<sub>4</sub>)$  and ammonia  $(NH<sub>3</sub>)$ . In this case  $NH<sub>4</sub>$  may be converted to  $NH<sub>3</sub>$ .

#### <span id="page-38-1"></span>**4.3 Porosity Calculator worksheet**

Water filled porosities can be difficult parameters to measure directly at a site area but can be estimated from soil bulk density (wet or dry), particle density and moisture content. The calculations presented in the Porosity Calculator worksheet (Box 4.1) are suitable for inclusion within the Attenuation in the Unsaturated Zone worksheets but not the effective porosity as used in the Attenuation in the Saturated Zone worksheet.

**Box 4.1 Standard Equations for Porosity Calculator worksheet**

The water filled porosity is calculated from:

 $\theta w = (\theta r) - (\theta a)$  (Equation 1) where:  $\Phi$ <sup>r</sup> = 1 –  $\frac{\rho}{d}$ (Equation 2)  $=\frac{u}{-1}$  $\rm \rho$ *d (Equation 3)*  $(100-S)$ 100  $a = \frac{(100-S)*\theta r}{100}$  (Equation 4) *Vr*  $S = \frac{MC*d}{U}$  (Equation 5) where:  $\theta_w$  = water filled porosity (fraction)  $\theta$ <sub>a</sub> = air filled porosity (fraction)  $\theta$ <sub>*T*</sub> = total porosity (fraction)  $p$  = dry bulk density of unsaturated zone (g/cm<sup>3</sup>)  $d =$  particle density (g/cm<sup>3</sup>) *MC* = moisture content (% weight) *S* = initial saturation (%) *Vr* = void ratio (fraction) **It is important to note that these equations cannot be used to calculate the effective porosities used for the saturated zone attenuation assessment worksheet.**

# <span id="page-40-0"></span>Infiltration Worksheet v2.0 user manual **5.0 Degradation**

The rate of degradation used for the unsaturated and saturated zone is likely to have a significant influence on calculated concentrations in groundwater and calculated discharge limit values. Guidance on the selection of degradation rates is given in Environment Agency (2011b) and additional information on transformation rates for ammonium is given in Environment Agency (2003).

Contaminant decay is modelled as a first order reaction and degradation is defined by a halflife expressed in days. Decay rates should be based on field observation of contaminant destruction in groundwater or on conservative literature values where their application is supported by field data. Any literature used must relate to the behaviour of the chemical under similar environmental conditions (for example, redox, pH, contaminant concentrations, temperature, presence of other substances, etc.). Guidance on assessing contaminant attenuation is given in Environment Agency R&D Publication 95 *Guidance on the assessment and monitoring of natural attenuation of contaminants in groundwater* (Environment Agency, 2000). If you are assessing contaminants that are not subject to degradation, such as heavy metals (non-radioisotopes) and chloride, or there is no evidence of degradation from field data, you should select the 'No degradation occurs' option.

For preference, you should obtain the degradation rates from studies which give a degradation rates that apply to both water and soil. If you have derived degradation rates from laboratory experiments based on water as the only phase this will overestimate the rate of degradation in groundwater, in which case you should select either the option 'No degradation occurs' or 'Degradation occurs in the dissolved phase only'.

#### <span id="page-41-0"></span>**5.0 Interpretation of results**

There are a number of critical factors for which there can be limited supporting literature or field data. In such cases the user is recommended to consider the following factors:

- 1. **Dilution Factors (DF)** would be expected to be in the range **1 to 2**; if higher values are calculated then you should check the thickness of the mixing zone and the hydraulic conductivity to see if they are reasonable. Dilution factors of greater than 10 should be treated with caution.
- 2. **Attenuation Factor AFu<sup>1</sup> (drainage blanket)** values in range **1 to 5** are reasonable; higher values indicate degradation rates may be too rapid and input values should be checked.
- 3. **Attenuation factor AFu<sup>2</sup> (unsaturated zone)** values in range **1 to 3** are reasonable; higher values indicate degradation rates may be too rapid and input values should be checked, although may be reasonable if there is a thick unsaturated zone.
- 4. **Attenuation factor AFs (saturated zone)** values in range **1 to 3** are reasonable; higher values indicate degradation rates may be too rapid and input values should be checked. Higher values may be associated with higher porosity aquifers and/or where distances to the compliance point of greater than 100m have been used.
- 5. Have **conservative attenuation rates** been used (particularly for the unsaturated and saturated zone)? Half lives of less than 2 years should be treated with caution if justification is not provided, half lives of 2 to 5 are likely to be reasonable and half lives of greater than 5 years are likely to be precautionary.
- 6. **Dispersion co-efficients** for intergranular aquifers the Xu and Eckstein option is recommended, for fractured aquifers, the 10% option is recommended. For small drainage fields then lateral dispersion may be significant and in this case sensitivity testing is recommended (See Section 6).
- 7. **Predicted concentrations at the compliance** point should be compared with the target concentration as this may help to establish whether the discharge represents a significant risk or that further analysis would help to ascertain whether simple modifications to the design or location if the drainage field may reduce the risk to an acceptable level.
- 8. For **degradation**, the option "Degradation occurs sorbed and dissolved phases" should only be used where there is field evidence to support the degradation rates used. Where there is limited or no evidence, no attenuation should be assumed.

See Appendix A for further advice on the selection of appropriate input values.

#### <span id="page-42-0"></span>**6.0 Sensitivity analysis**

The InfWS uses a deterministic approach in the calculation of contaminant concentration and discharge limit values; they assign a single value for each parameter, which implies a high degree of confidence in that value. In practice, there will be uncertainty. Sensitivity analysis is therefore recommended as part of the risk assessment process, especially where there is not a high degree of confidence in the single value assigned for each parameter. It is also useful in cases where the initial assessment indicates that the proposed permit limit for a substance is lower than its concentration in the treated effluent. Such testing may help to inform whether: further data collection is warranted, the site should be relocated or the design modified.

Understanding how the magnitude of risks varies with changes in input parameter values is essential to understanding the certainty that can be placed on any prediction.

By varying selected input parameters in turn and observing the effect on the calculated concentrations, you can determine which parameters have the greatest effect on the results. If you then consider the likely range of values that apply to those parameters you can assess whether more data is needed to reduce uncertainty in the final result. The alternative is to adopt conservative values for the sensitive parameters and accept that this may result in higher calculated discharge limit values. Whichever approach is taken you should ensure that your assumptions are sufficiently protective of the environment.

Another common means of taking account of parameter variability is the use of probabilistic methods, such as Monte Carlo analysis. This InfWS is password protected and this may prevent the use of common commercial tools, such as Crystal Ball<sup>TM</sup> and  $@R$  isk<sup>TM</sup>, to undertake Monte Carlo analysis. If Monte Carlo analysis is required, it is recommended that an alternative assessment tool, such as ConSim (Environment Agency, 2004) is used.

Further *guidance on assigning values to uncertain parameters in subsurface contaminant fate and transport modelling* is provided in Environment Agency (2001d).

Factors to be considered in a sensitivity analysis are:

- 1. **Degradation rates.** Where sensitivity testing shows the derived permit limit is highly sensitive to the degradation rate the use of a half life of less than 2 years shows there is a need for robust justification to support the assessment.
- 2. **Thickness of the unsaturated zone.** For example relocating the drainage field, if practical (new discharges), to an area characterised by a thicker unsaturated zone may result in an acceptable reduction in risk.
- 3. **Thickness of the drainage blanket.** Changing the design of the drainage blanket may result in an acceptable reduction in risk.
- 4. **Investigate the area (dimension) and orientation of the drainage field** in relation to groundwater flow. Increasing the area of the drainage field will decrease the rate of infiltration which may increase the potential for attenuation (for example, increased travel time through the unsaturated zone) and dilution at the water table. Changing the dimensions of the drainage field and or its orientation to groundwater flow, for example increasing the length (L) of drainage field in direction of groundwater flow will increase

dilution, although a check should be made that the dimensions are consistent with the area of the drainage field.

For some sites the model results may be insensitive to these changes (for example where there is a thin unsaturated zone or low groundwater flow rates) and other factors may need to be considered (for example relocating drainage field, reviewing distance to compliance point, increasing the thickness of drainage layer). It should be noted that in some cases, increasing L may reduce the influence of lateral dispersion on the model results and may lead to the model calculating lower permit limits which can be counter intuitive. In these cases the sensitivity of the model to dispersion should be investigated including the choice of the Xu and Eckstein option or dispersivity based on pathway length.

- 5. **Distance to the compliance point**. In some cases the analysis may indicate that changing the distance by  $\pm 10$  m may result in an acceptable concentration at the compliance point and therefore the current location may be reasonable.
- 6. **Hydraulic conductivity.** This parameter will influence the dilution and attenuation factors in the saturated zone. Site specific data are unlikely to be available and sensitivity analysis will be help to establish whether this is a key input parameter.
- 7. **Effluent concentration**. This may help to establish whether additional treatment should be considered.
- 8. **Dispersion co-efficient.** For small drainage fields, the model results can be sensitive to lateral and vertical dispersivity. Therefore, the influence of changing these parameters should be examined. This can be undertaken by noting the values calculated using the Xu & Eckstein or 10% option and then entering these using the user specified option and then modifying (e.g.  $\pm$  20%) as part of the sensitivity analyses.

#### <span id="page-43-0"></span>**7.0 Assessment of results**

In summary the factors that should be examined in carrying the risk assessment and which will influence our decision to reject or accept the application are:

- Predicted concentration at the compliance point;
- Input parameters and calculated factors (for example, DF, AF) and whether these are reasonable;
- Results of sensitivity testing and whether changes to the design and or location would result in a reduction in risk.

The InfWS can be used through the use of scoping calculations and sensitivity analysis to identify how the proposed discharge could be modified to result in an acceptable discharge (for example, treatment to reduce the concentrations of substances, increasing the area and thickness of the drainage layer or relocating the discharge to an area with a greater unsaturated zone thickness).

## References

#### <span id="page-44-0"></span>**References**

BS 6297:2007+A1:2008. *Code of practice for the design and installation of drainage fields for use in wastewater treatment.*

British Water, 2014. Flows and Loads 4

DETR, Environment Agency and Institute for Environment and Health, 2000. *Guidelines for environmental risk assessment and management*. The Stationery Office.

Environment Agency, 2000. *Guidance on the assessment and monitoring of natural attenuation of contaminants in groundwater.* R&D Publication 95.

Environment Agency, 2001a. *Guide to good practice for the development of conceptual models and the selection and application of mathematical models of contaminant transport processes in the subsurface*. National Groundwater and Contaminated Land Centre report NC/99/38/2. Solihull.

Environment Agency, 2001b. *Benchmarking and guidance on the comparison of selected groundwater risk-assessment models*. National Groundwater and Contaminated Land Centre report NC/00/14. Solihull.

Environment Agency, 2001c. *Guidance on the assessment and interrogation of subsurface analytical contaminant fate and transport models*. NGWCLC report NC/99/38/1, Solihull.

Environment Agency, 2001d. *Guidance on assigning values to uncertain parameters in subsurface contaminant fate and transport modelling*. National Groundwater & Contaminated Land Centre report NC/99/38/3. Solihull.

Environment Agency, 2003. *Review of ammonium attenuation in soil and groundwater*. NGWCLC report NC/02/49, Solihull.

Environment Agency, 2004. *ConSim: Contamination impact on groundwater: Simulation by Monte Carlo method*. (Prepared by Golder Associates (UK) Ltd).

Environment Agency, 2011a. *H1 Environmental Risk Assessment: Groundwater risk assessment for treated effluent discharges to infiltration systems.*

Environment Agency, 2011b. *H1 Environmental Risk Assessment: Annex (j) groundwater.*

Environment Agency, 2013. *Groundwater protection: Principles and practice (GP3).*

**H1 Annex J5: Infiltration Worksheet user manual** 

**December 2014 version 2.0** 43

Irish Environment Protection Agency, 2005. An investigation into the performance of subsoils and stratified sand filters for the treatment of wastewater from on-site systems. Final Report for project 2000-MS-15-M1 (The Hydraulic Performance and Efficiencies of Different Subsoils and the Effectiveness of Stratified Sand Filters) Environmental RTDI Programme 2000-2006.

Xu, M. & Eckstein, Y., 1995. *Use of weighted least-squares method in evaluating the relationship between dispersivity and field scale*. Groundwater, 33 (6).

#### <span id="page-46-0"></span>**Appendix A**

#### *Guidance for assessing appropriate input parameters for the InfWS v2.0*

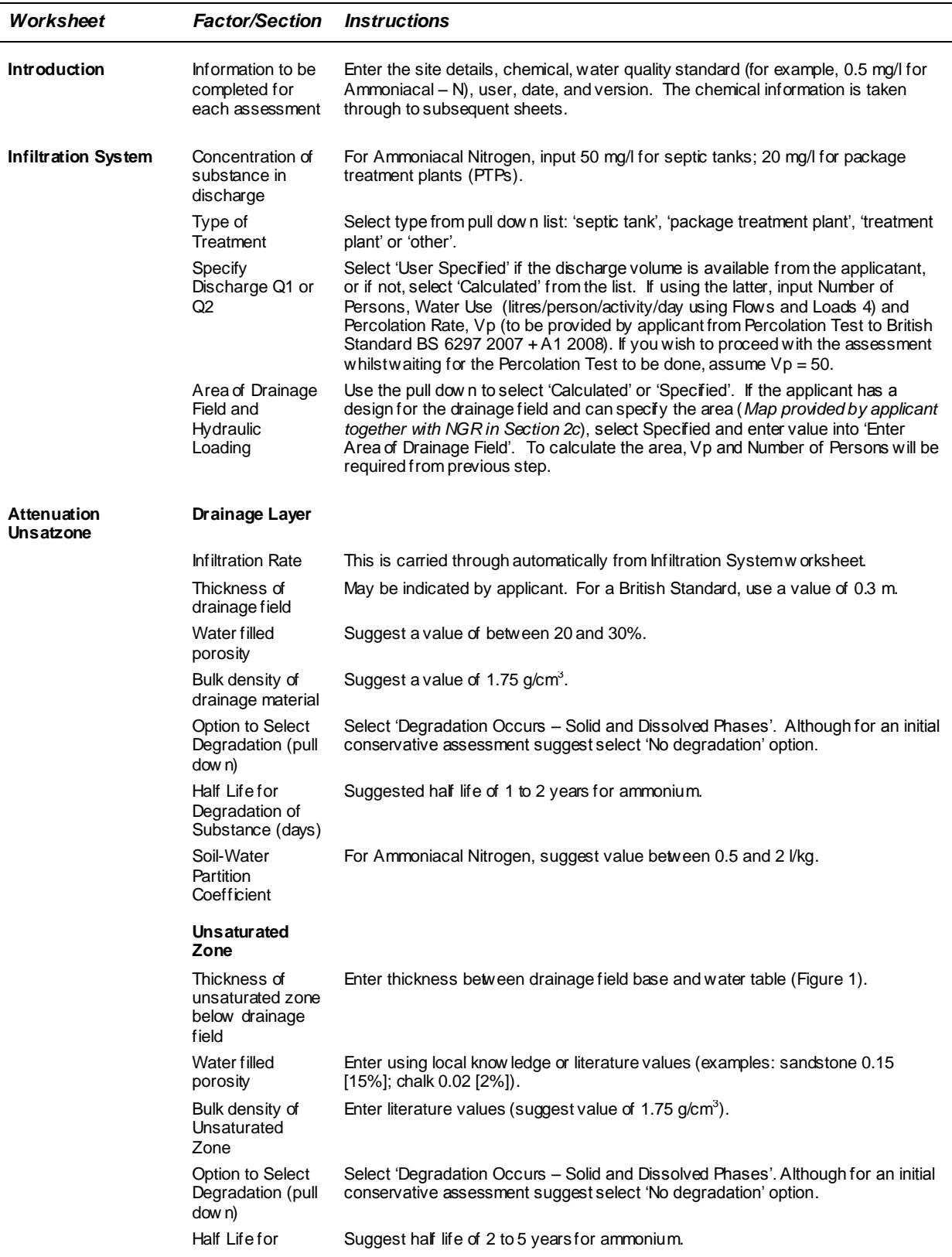

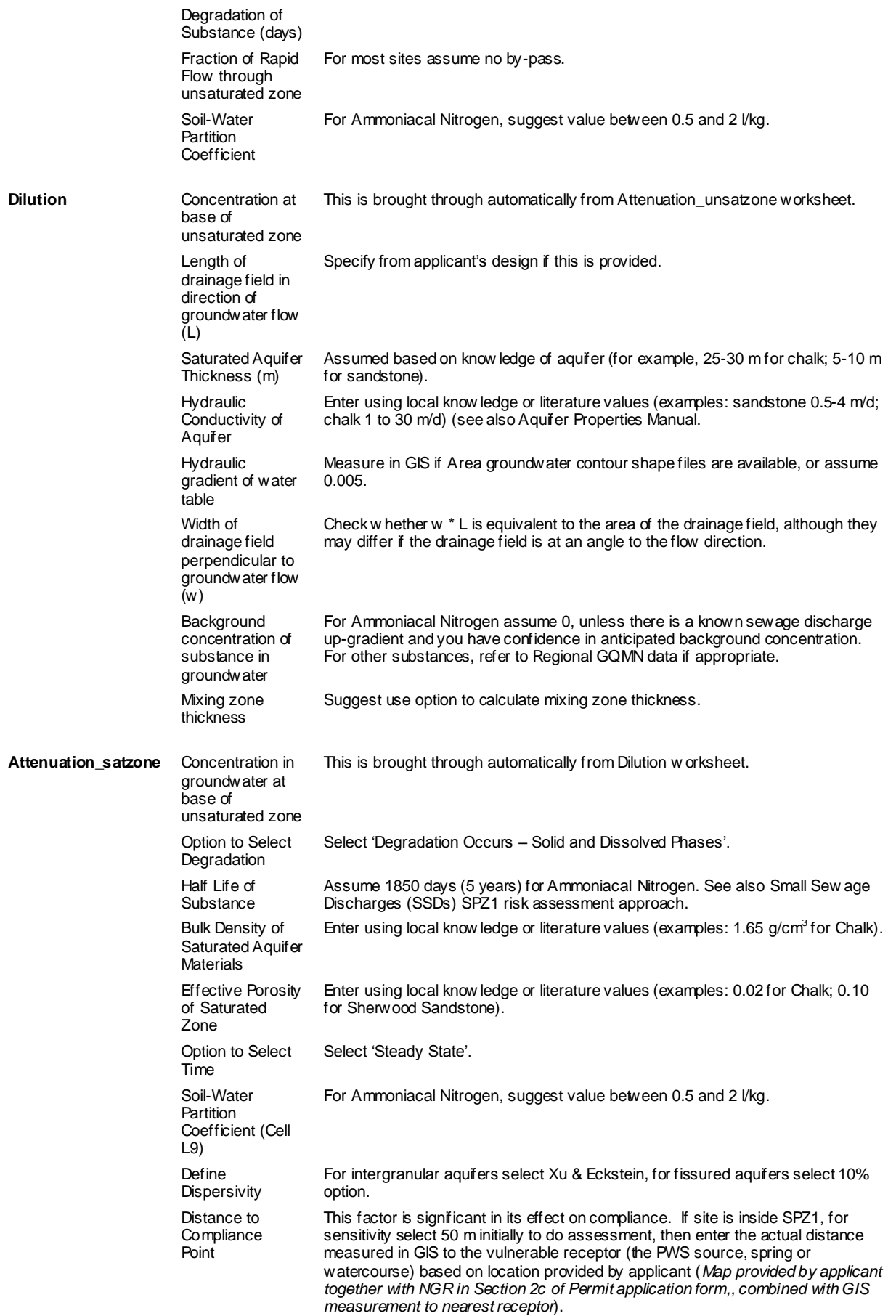

Concentration at Compliance Point (output of assessment)

This w ill provide the calculated concentration at the compliance point and state whether the application meets or exceeds the threshold.

# Would you like to find out more about us, or about your environment? Available and Glossary

# Then call us on 03708 506 506 (Mon-Fri 8-6)

Calls to 03 numbers cost the same as calls to standard geographic numbers (i.e. numbers beginning with 01 or 02).

email enquiries@environment-agency.gov.uk or visit our website www.environment-agency.gov.uk

## incident hotline 0800 80 70 60 (24hrs) floodline 0845 988 1188

Environment first: Are you viewing this on screen? Please consider the environment and only print if absolutely necessary. If you are reading a paper copy, please don't forget to reuse and **Hecycle if possible. December 2014 version 2.0** 48